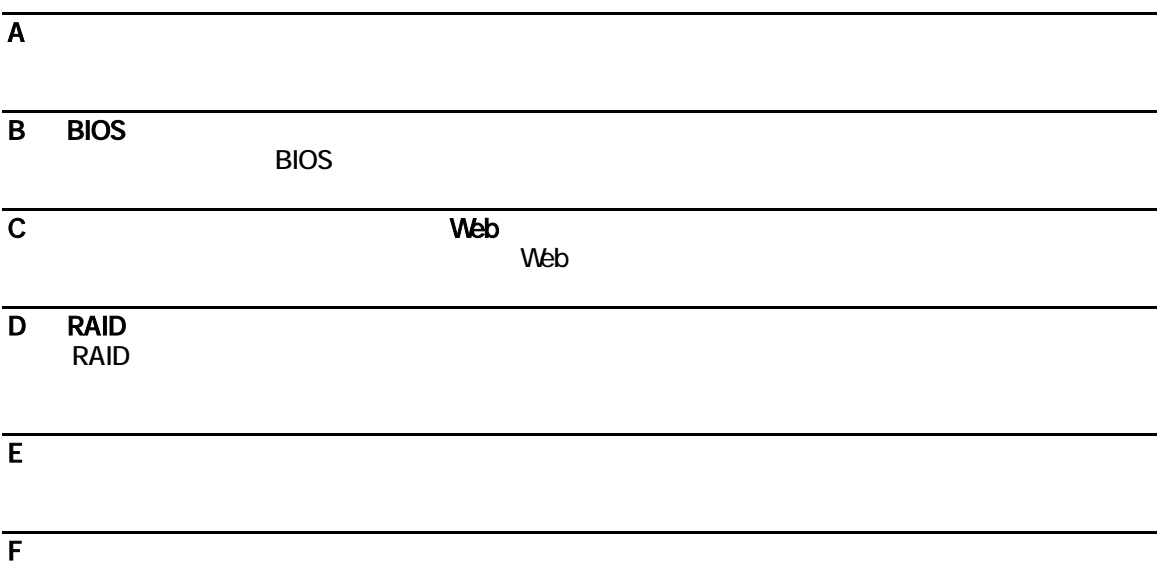

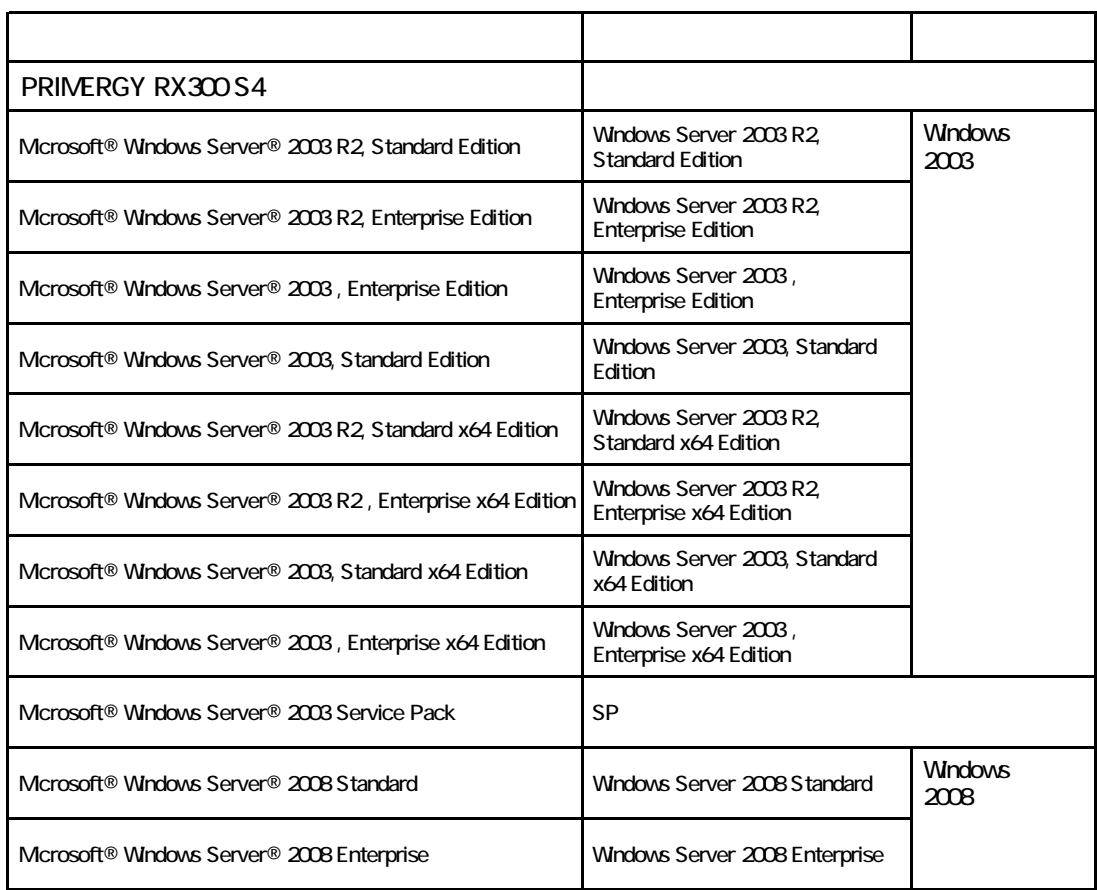

Microsoft Windows Windows Server Microsoft Corporation

The Media Alexander Secon the United Xeon the Intel Corporation and The United Corporation

Copyright FUJITSU LIMITED 2008

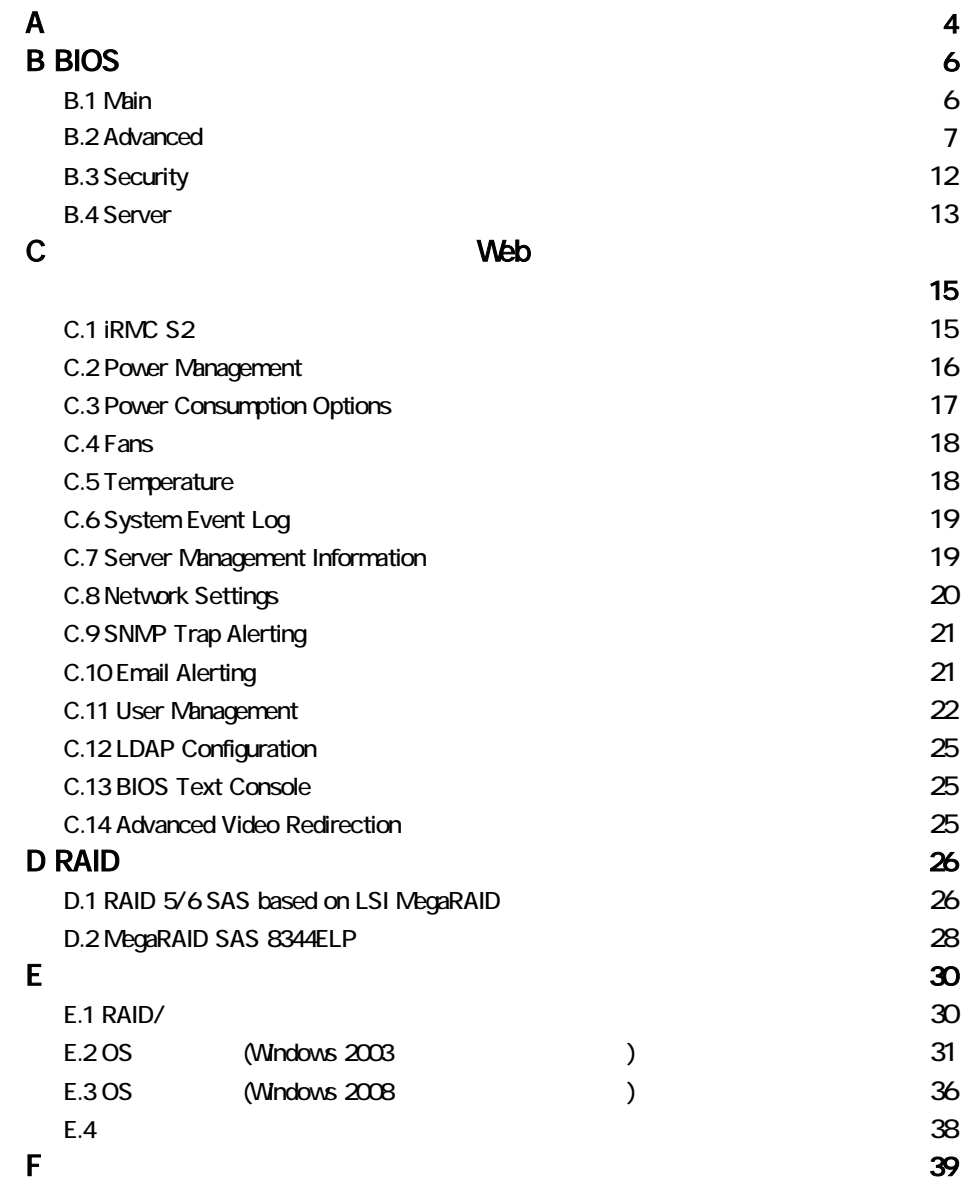

#### ■**3.5**インチ内蔵オプション

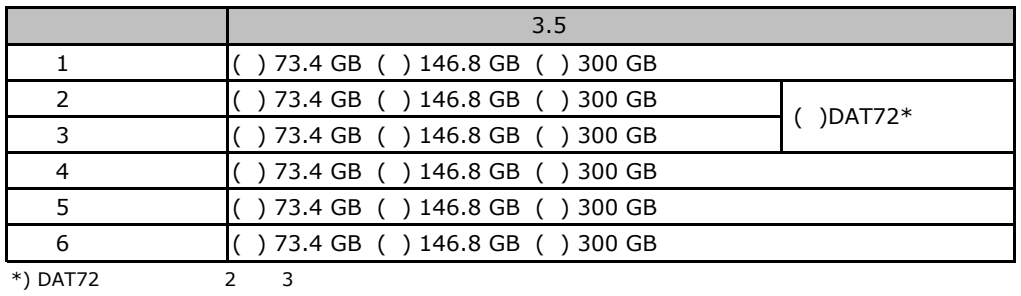

#### ■**RAM**モジュール

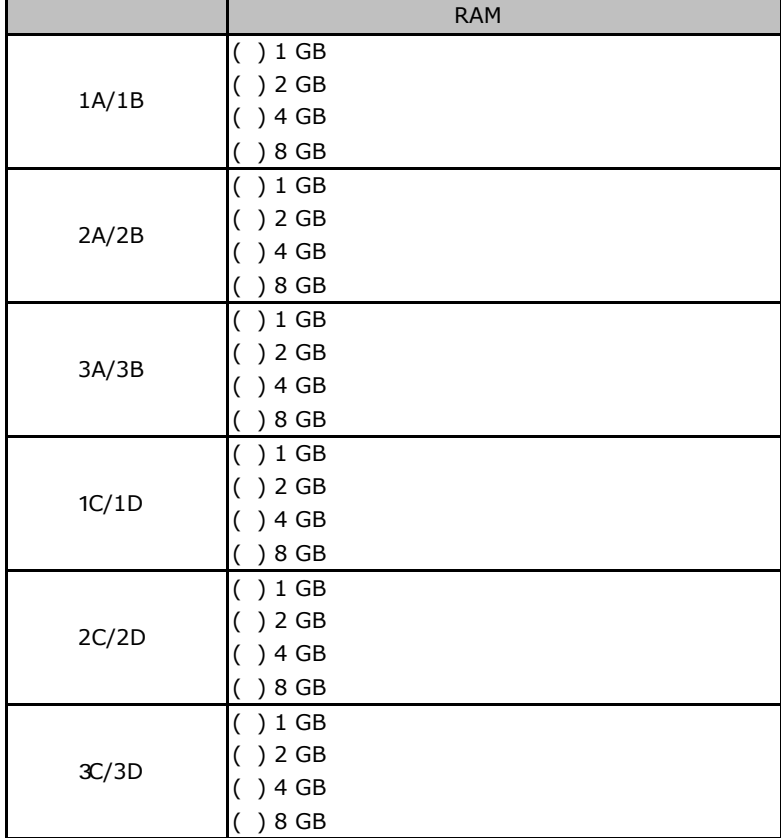

### ■**CPU**

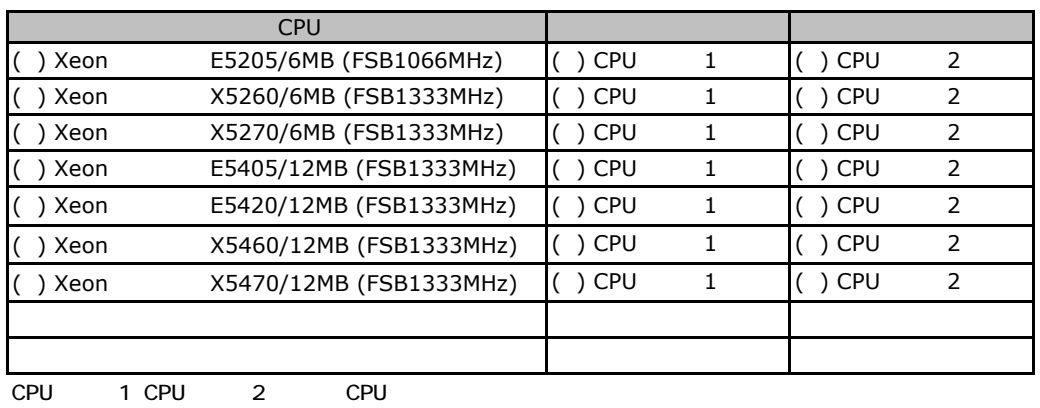

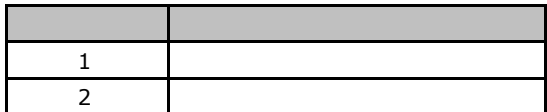

#### ■**PCI**カード

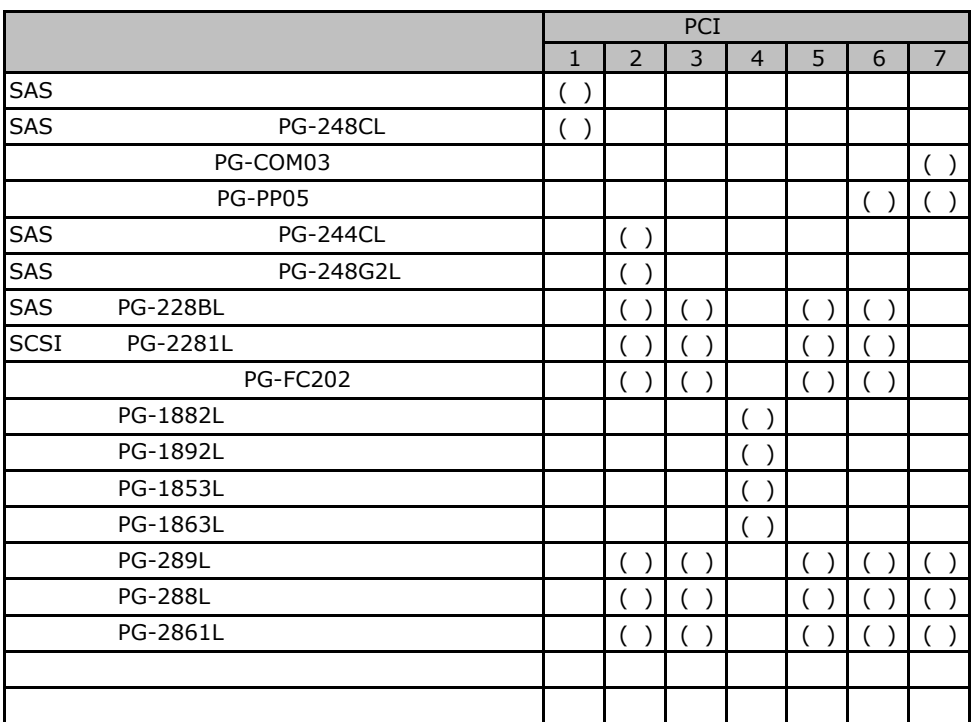

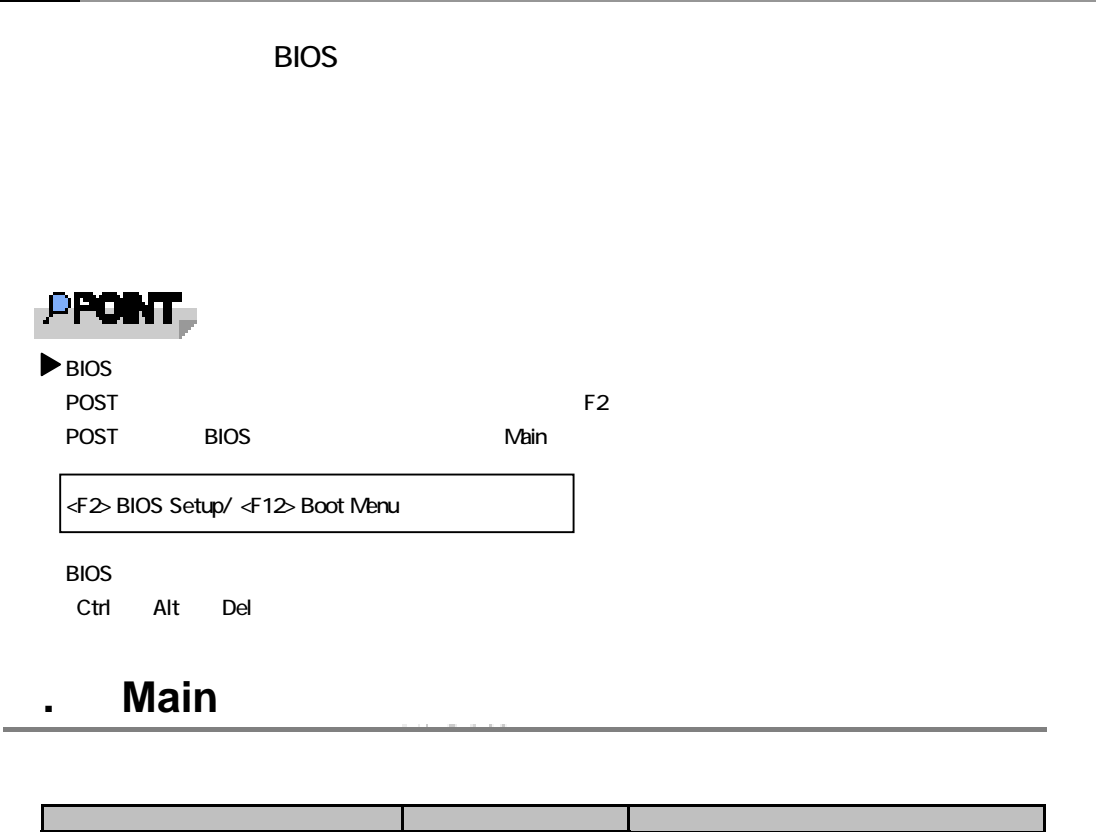

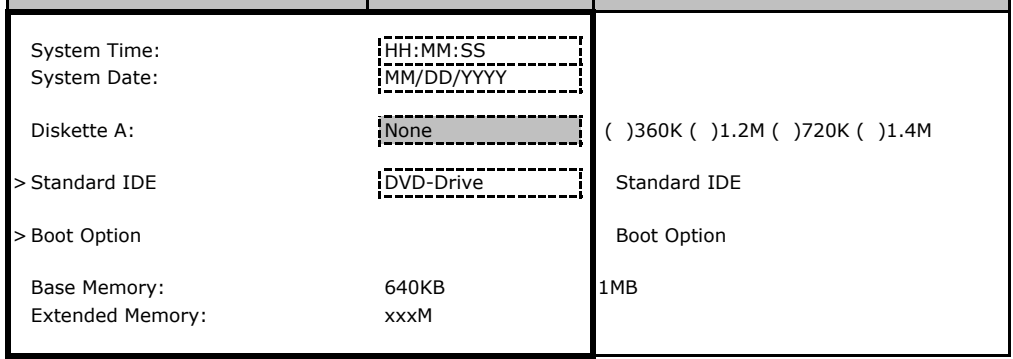

#### **Standard IDE**

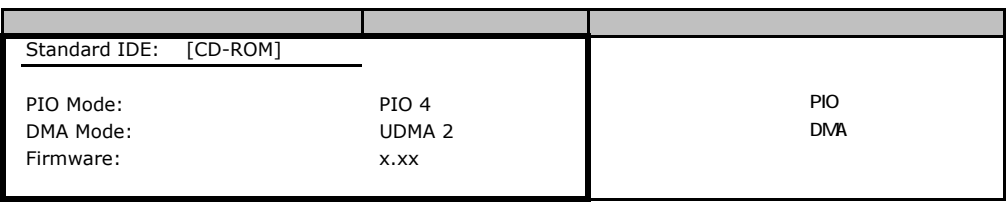

### **Boot Option**

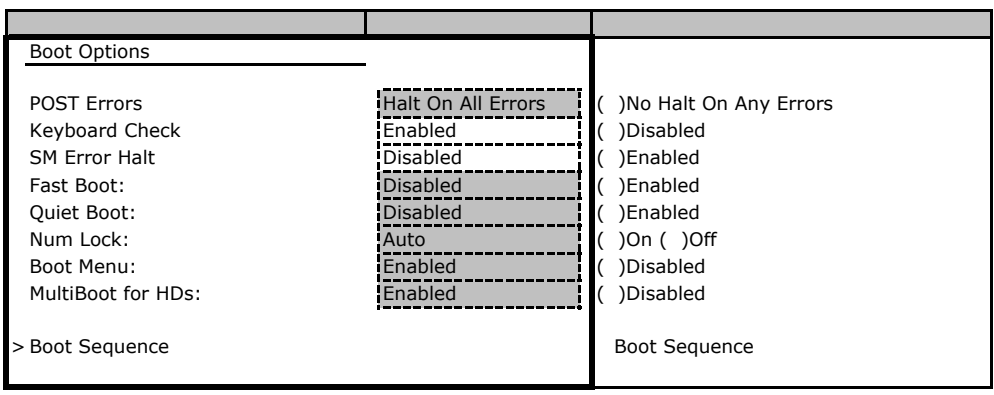

#### **Boot Sequence**

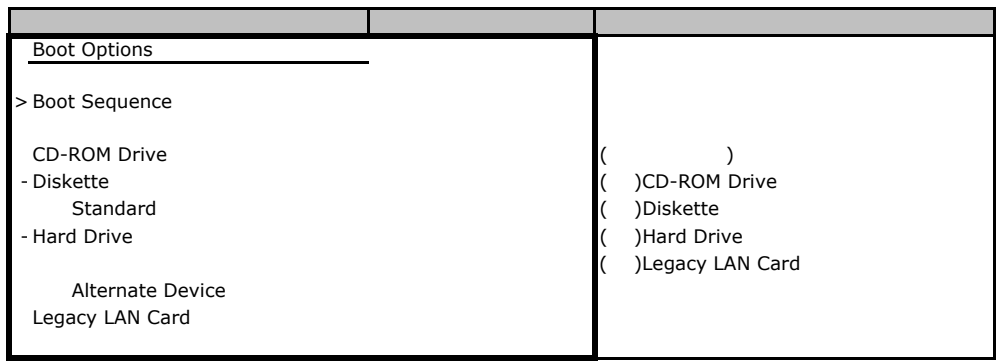

## **B.**2 **Advanced**

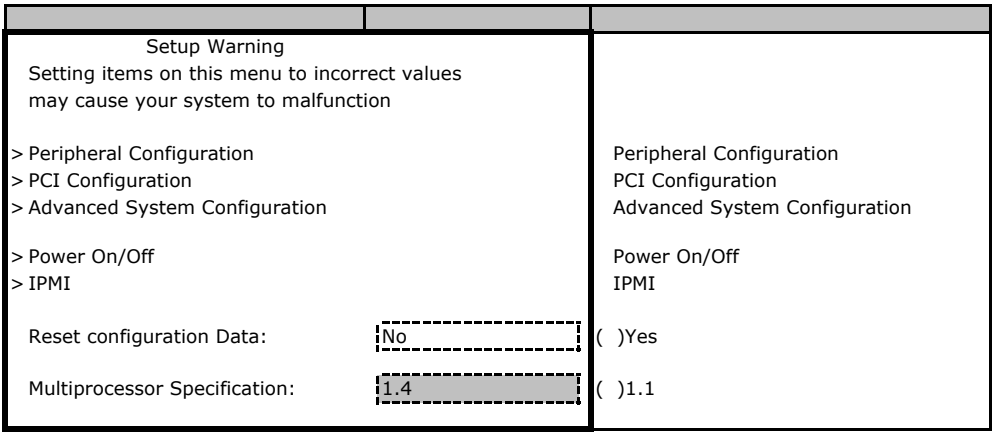

### **Peripheral Configuration**

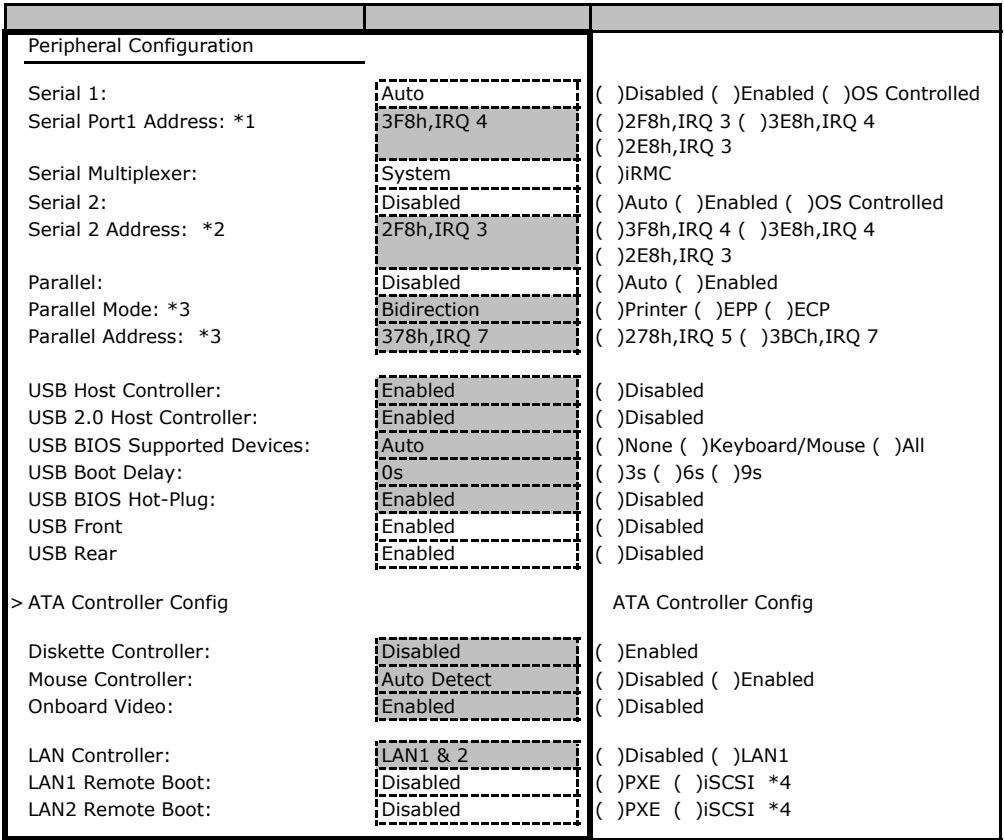

\*1 Serial 1 Enabled

\*2 Serial 2 Enabled

\*3 Parallel Enabled

 $*$ 4 iSCSI $\overline{\phantom{a}}$ 

#### **ATA Controller Config**

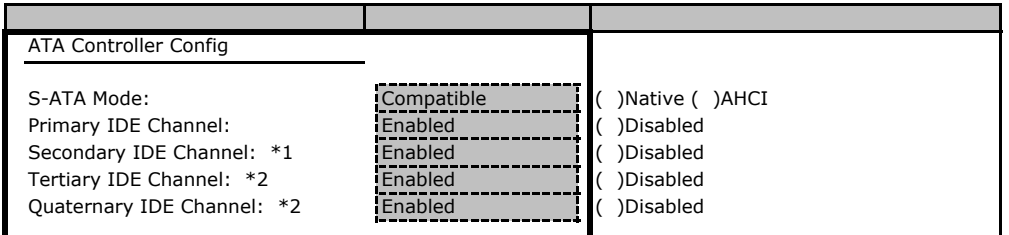

\*1 S-ATA Mode Compatible

\*2 S-ATA Mode Compatible

#### **PCI Configuration**

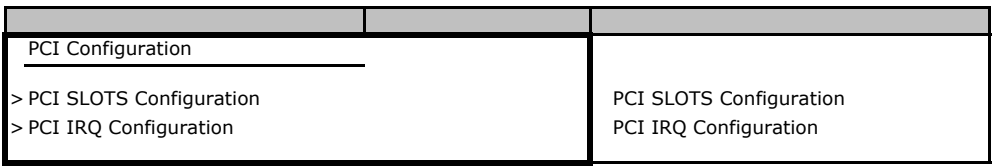

#### **PCI SLOTS Configuration**

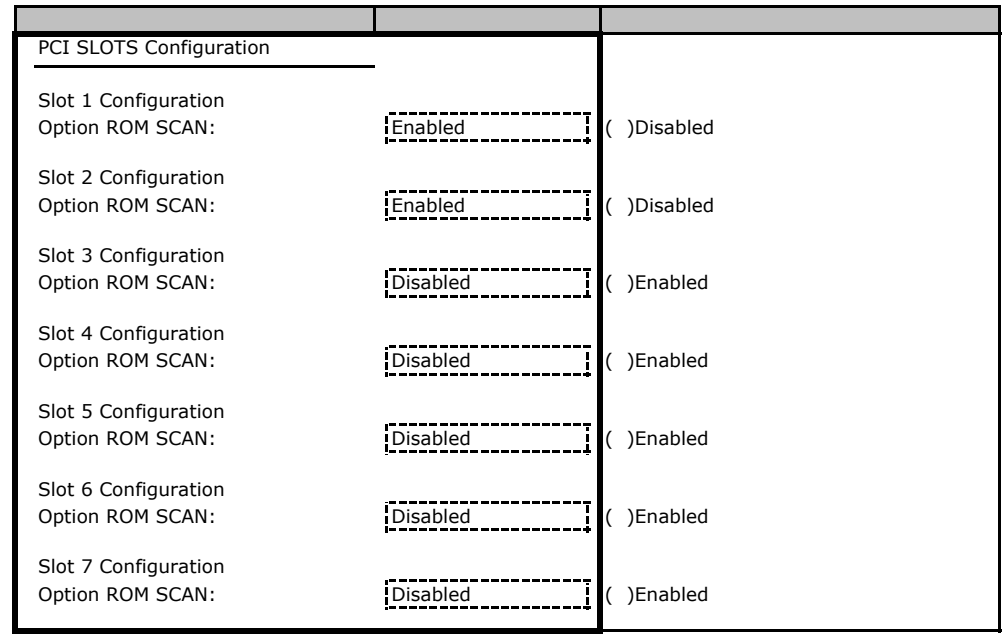

#### **PCI IRQ Configuration**

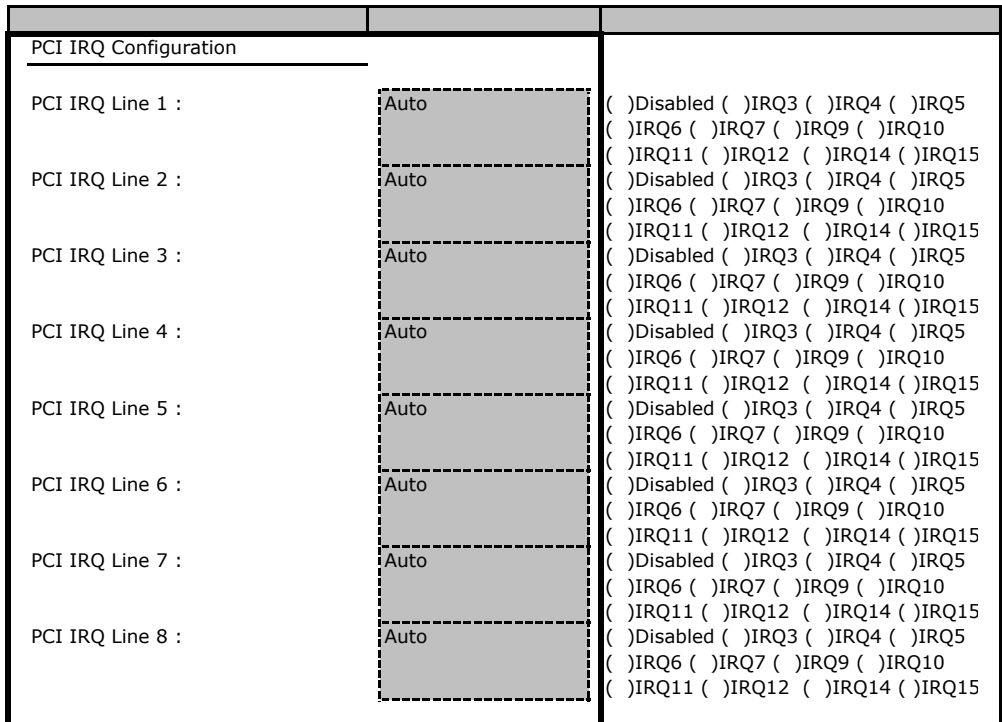

#### **Advanced System Configuration**

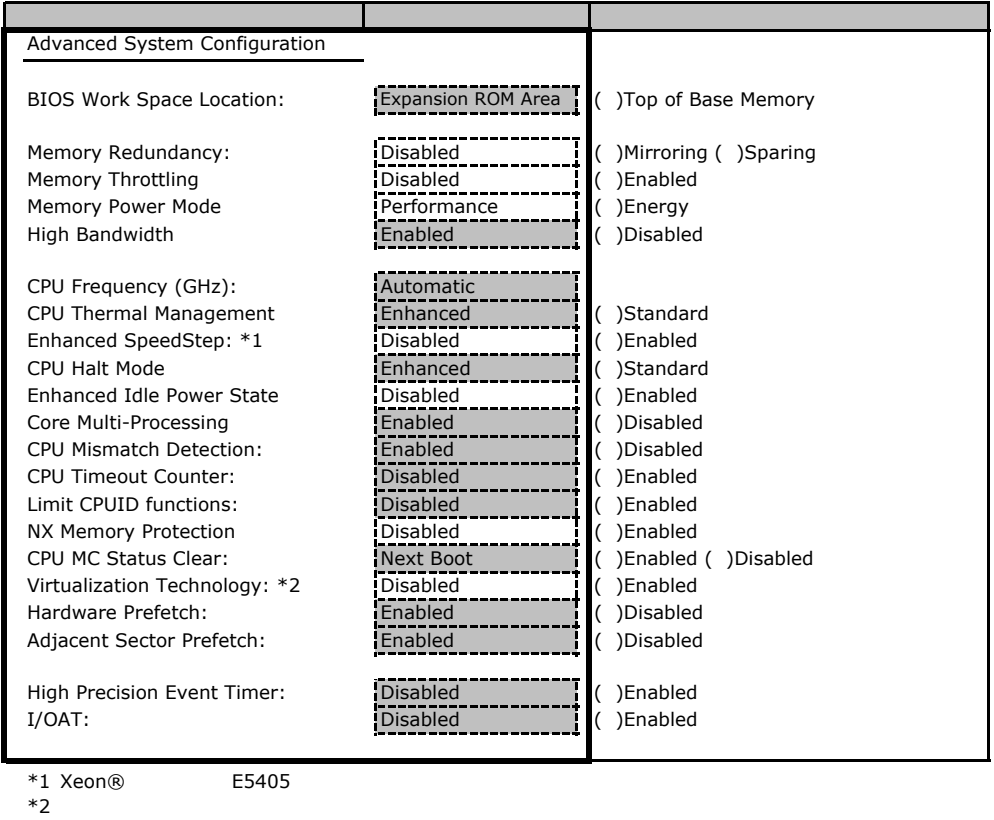

#### Power On/Off

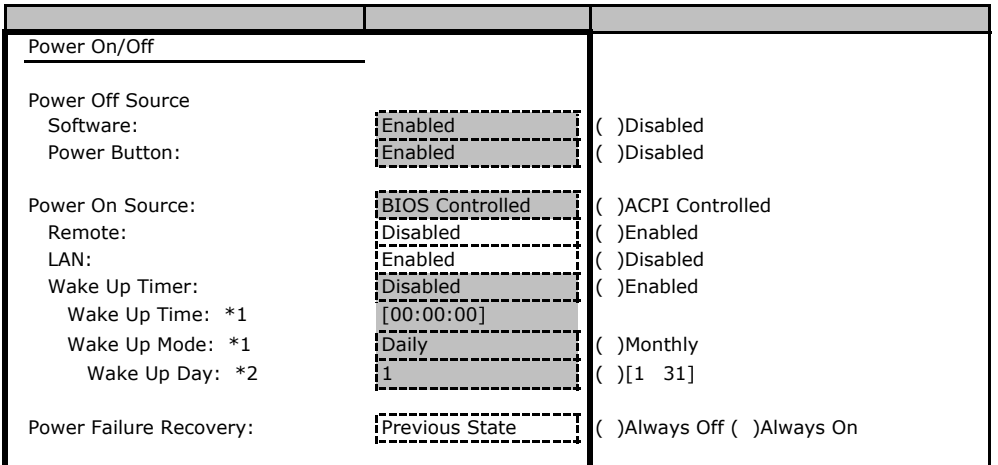

\*1 Wake Up Timer Enabled

\*2 Wake Up Mode Monthly

#### ■**IPMI**サブメニュー

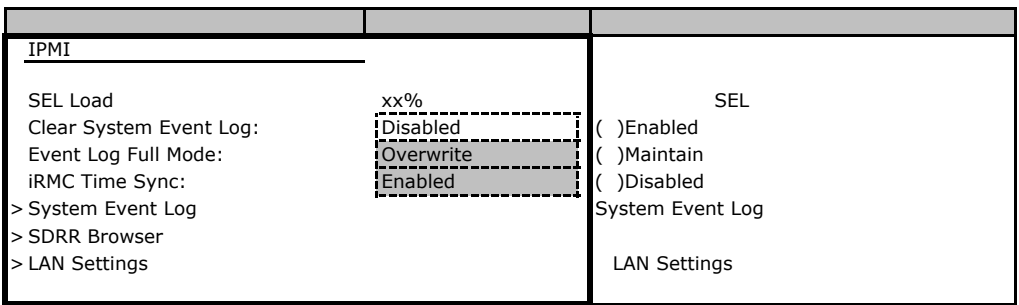

#### LAN Settings

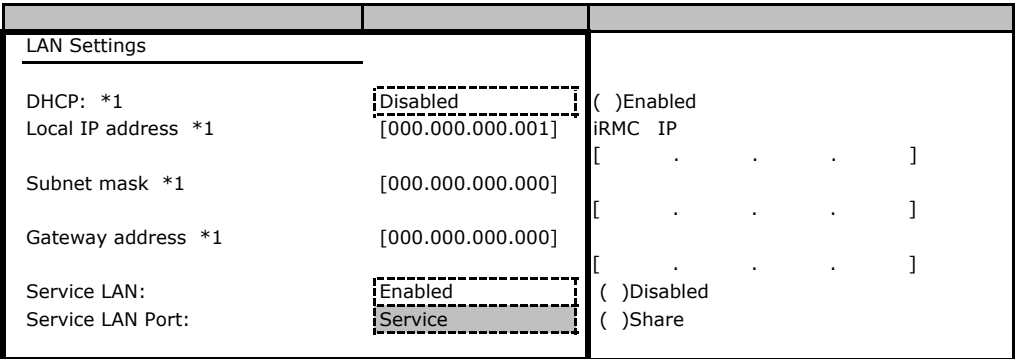

\*1 Get Default Values

## **.**3 Security

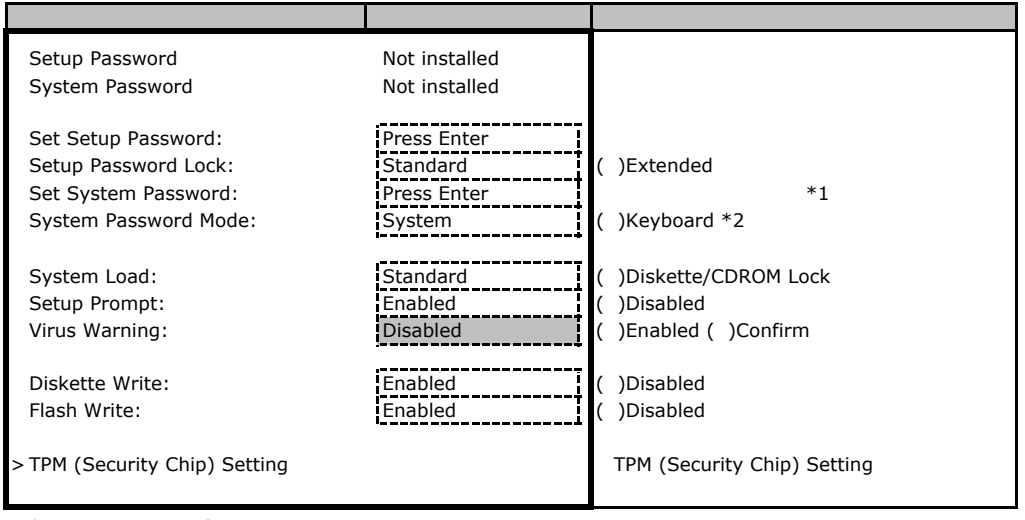

\*1 Setup Password

\*2 System Password

### **TPM (Security Chip) Setting**

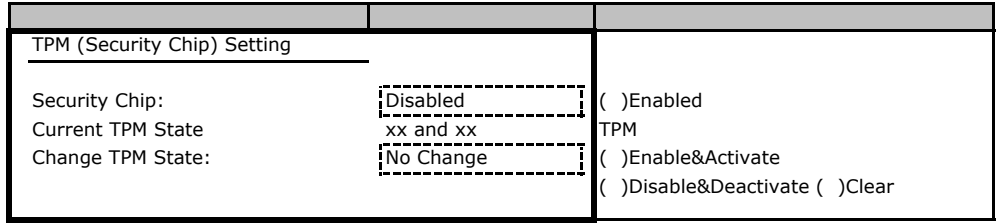

### **.** Server

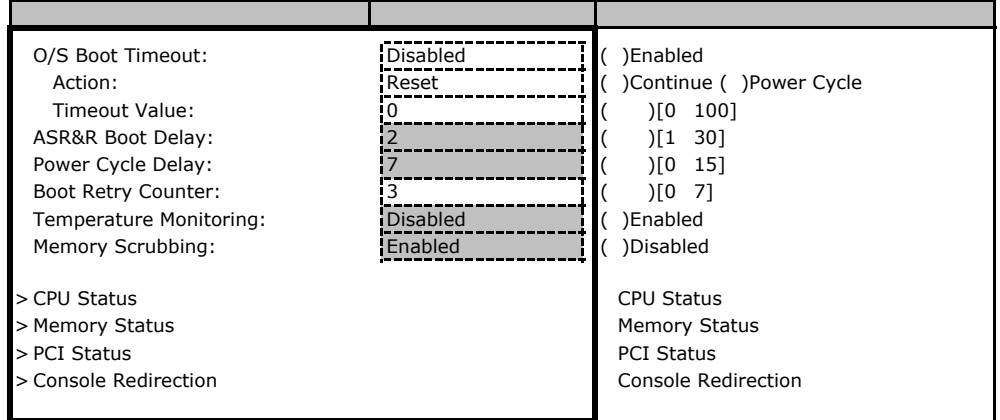

#### ■**CPU Status**サブメニュー

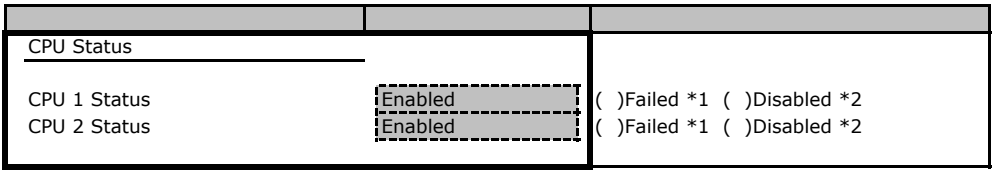

\*1 CPU IERR Enabled

 $*2$  CPU  $*3$ 

#### **Memory Status**

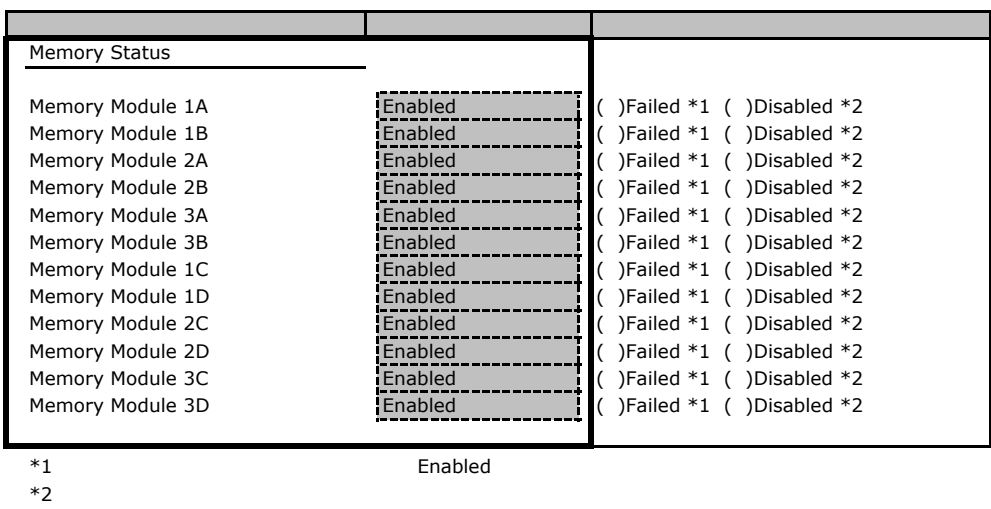

#### **PCI Status**

 $*2$ 

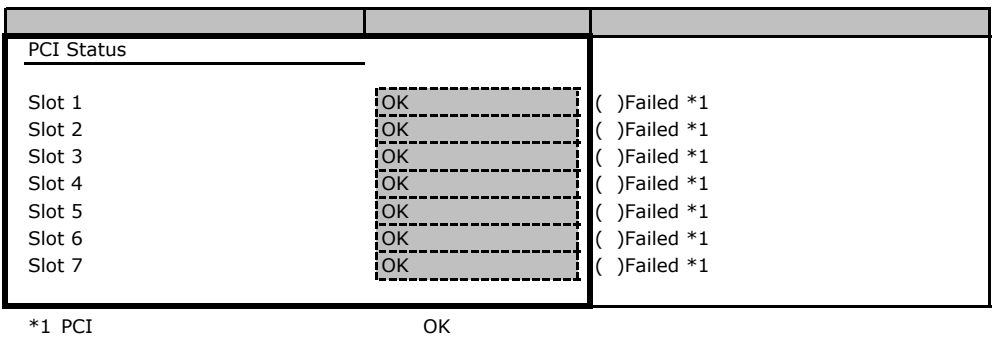

#### **Console Redirection**

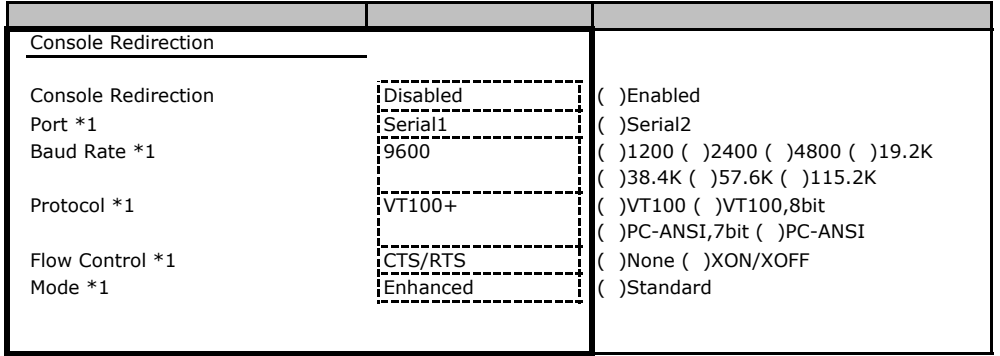

\*1 Console Redirection Enabled

# Web

 $\mathsf{W}\text{-}\mathsf{B}$ 

## C**.**1 **iRMC S2** の設定項目

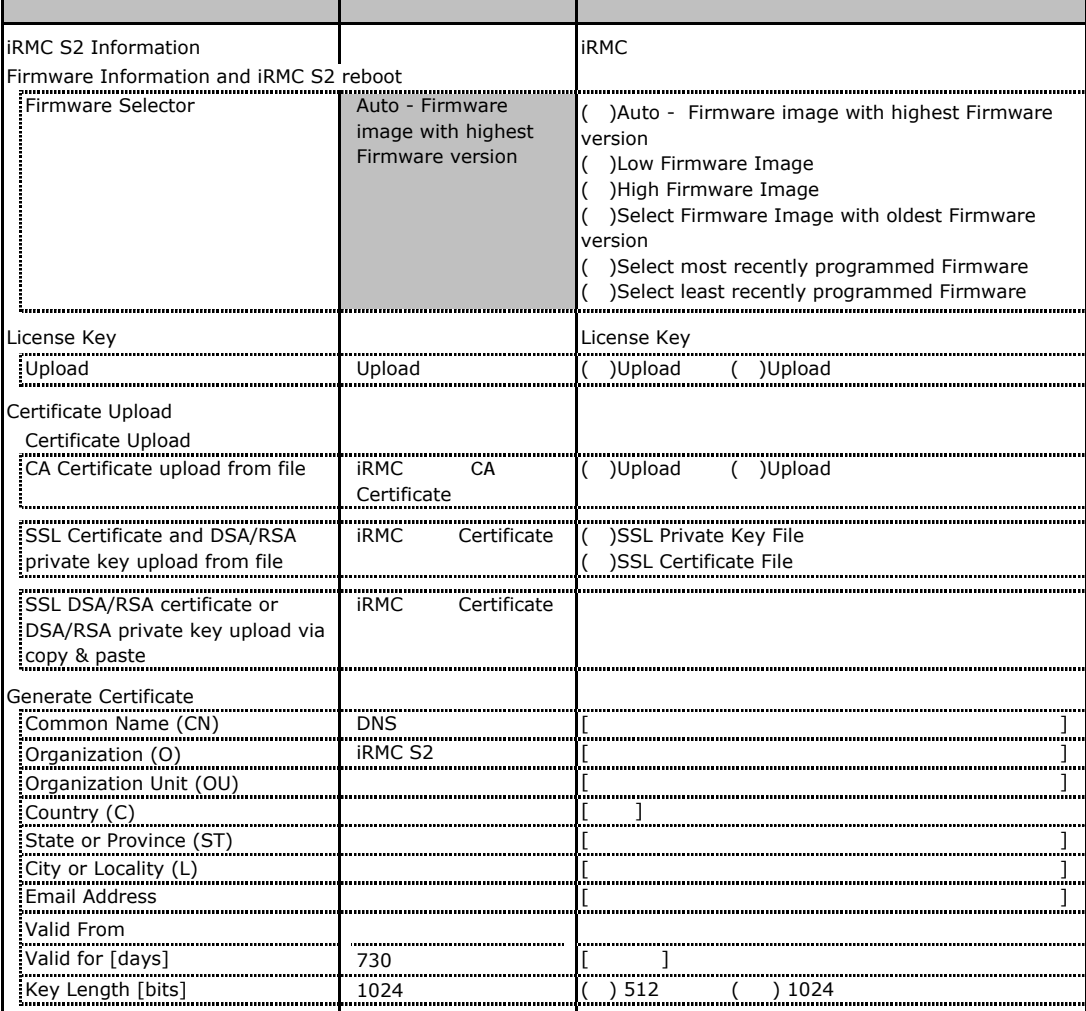

## **.** Power Management

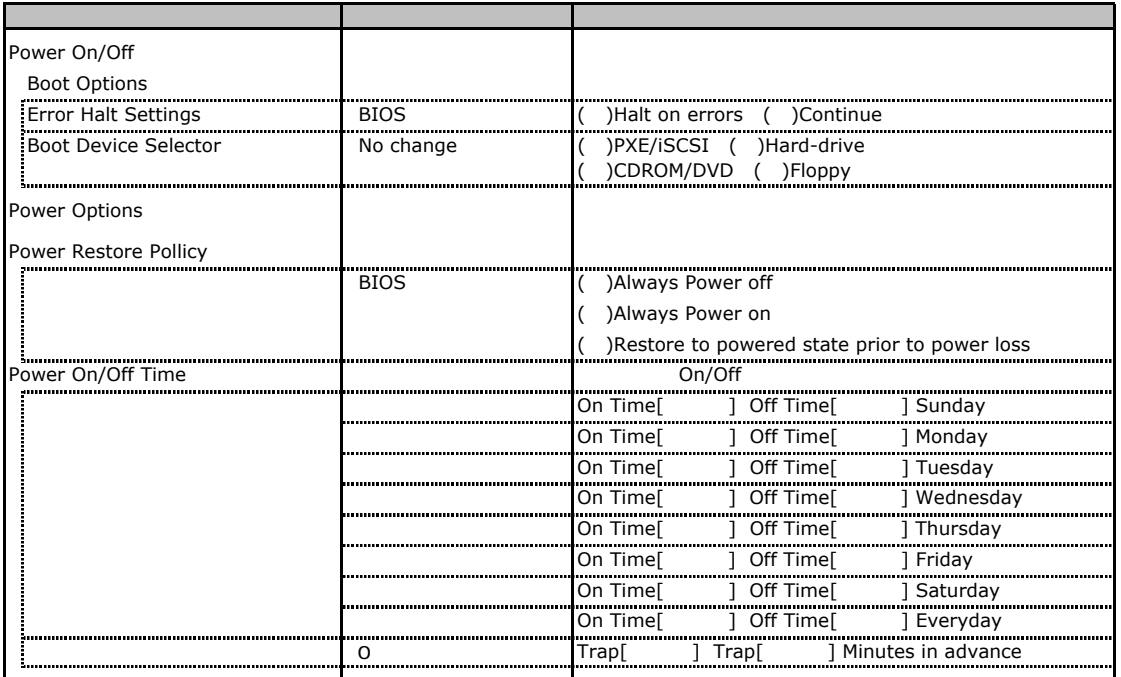

# **.** Power Consumption Options

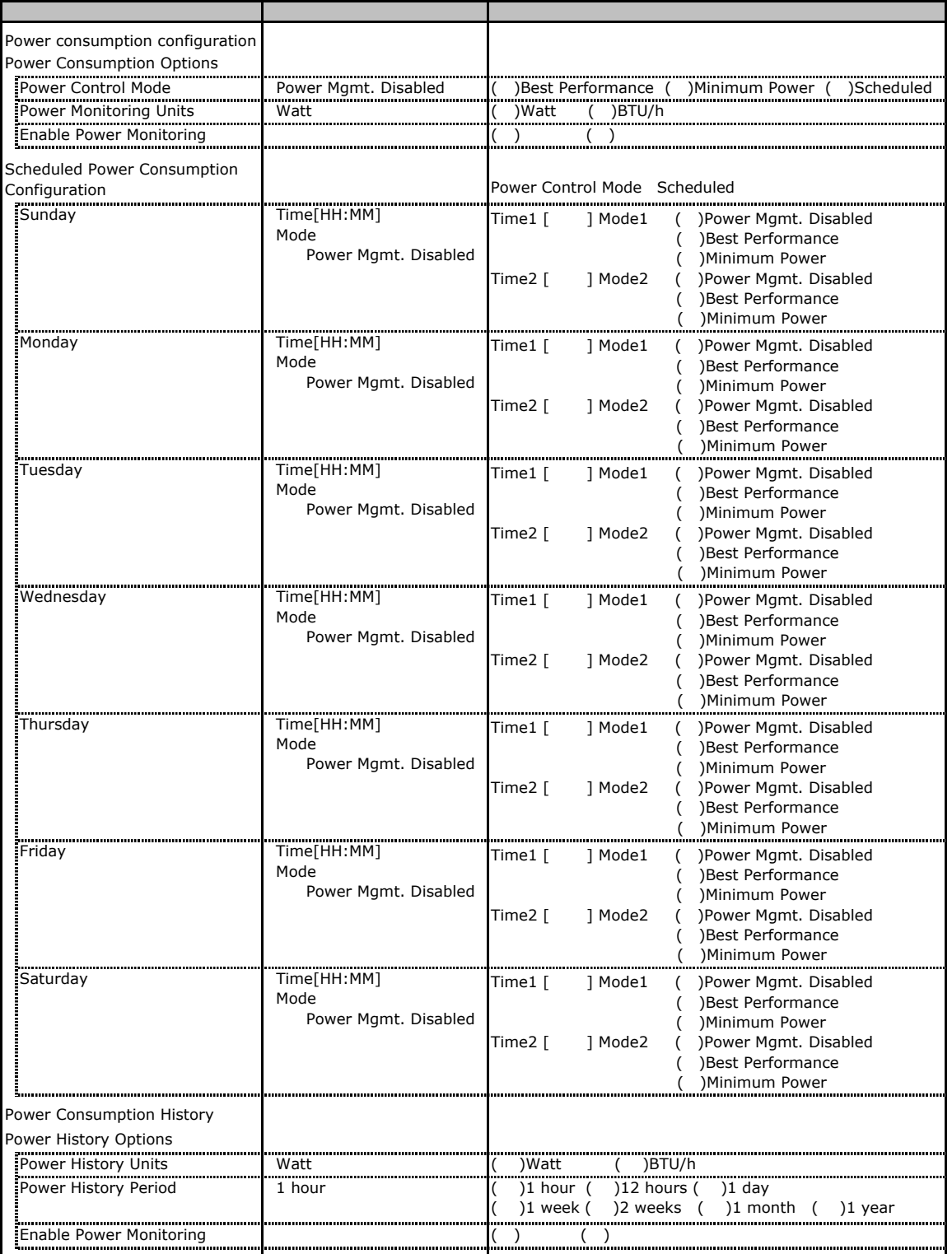

### C**.**4 **Fans** の設定項目

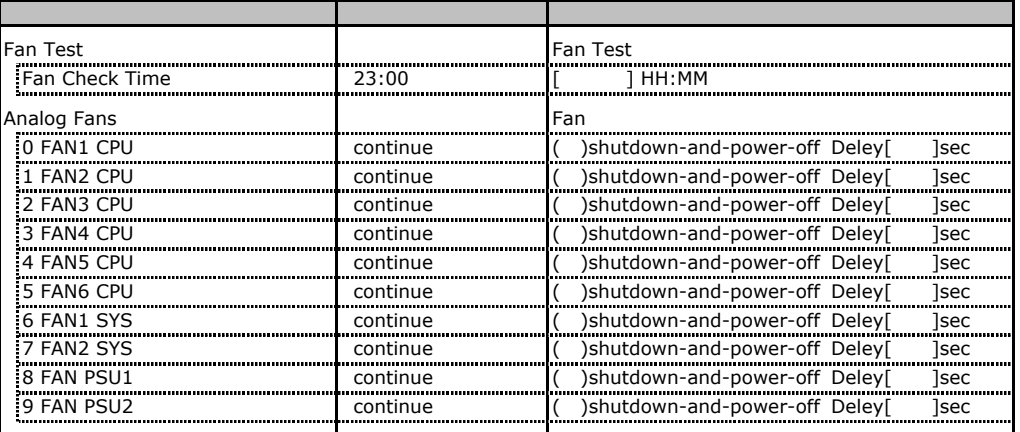

## **.** Temperature

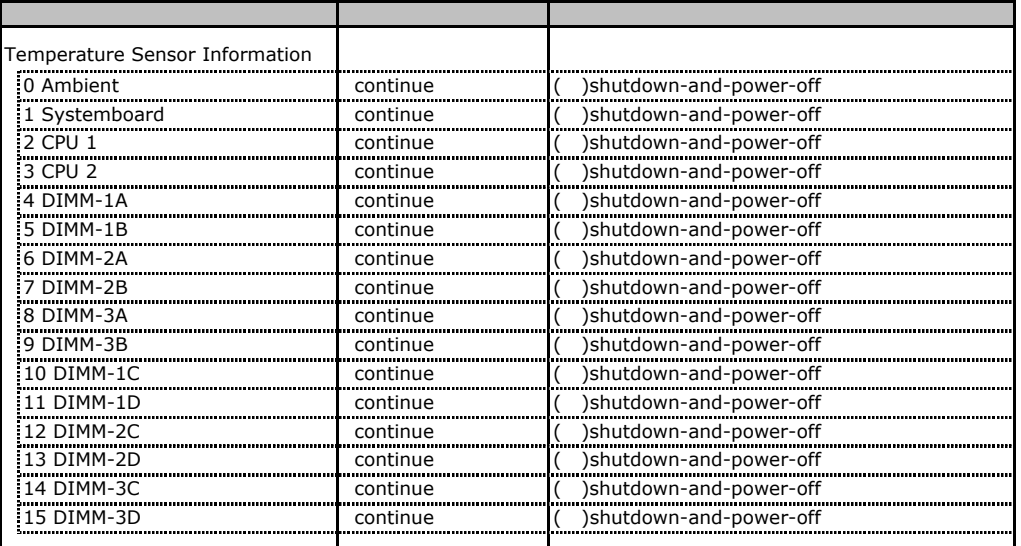

## **.** System Event Log

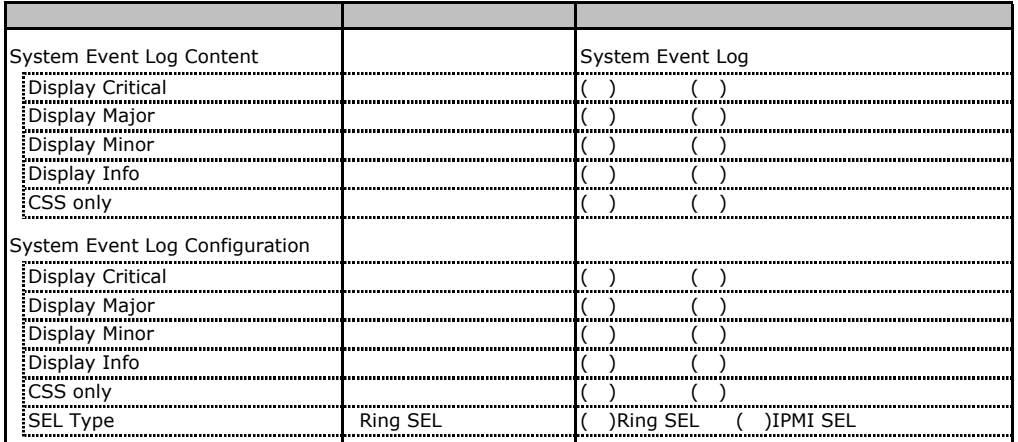

## **.** Server Management Information

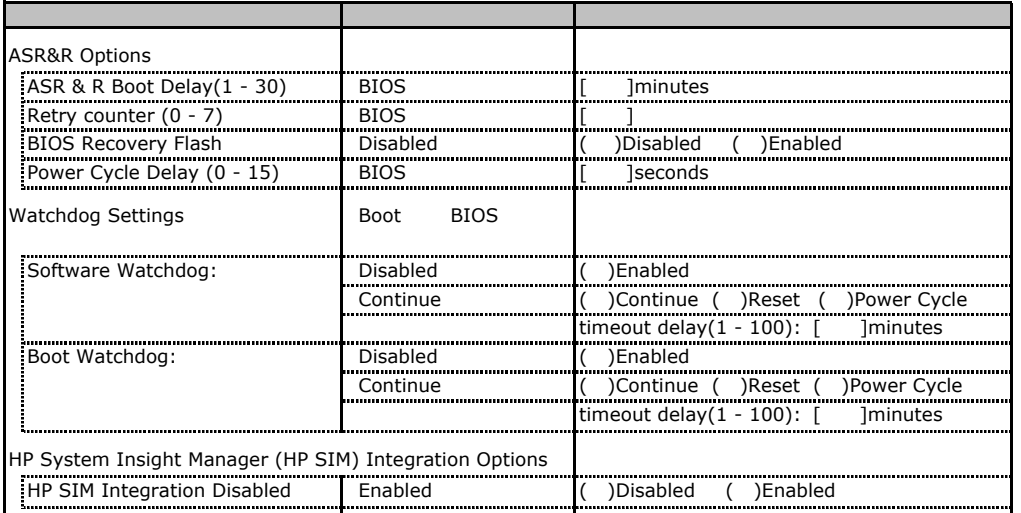

## **.** Network Settings

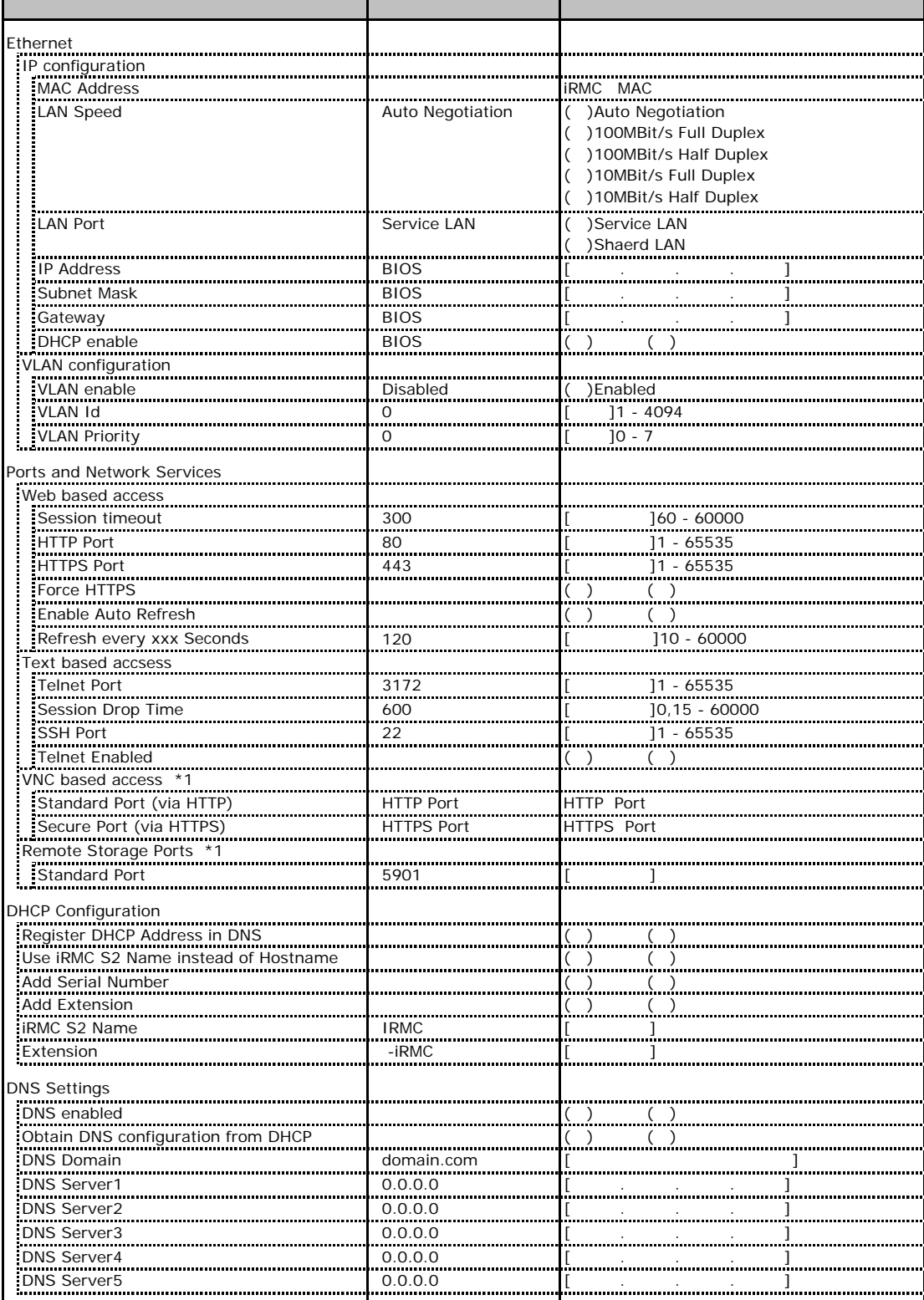

\*1 License Key

## **.**9 SNMP Trap Alerting

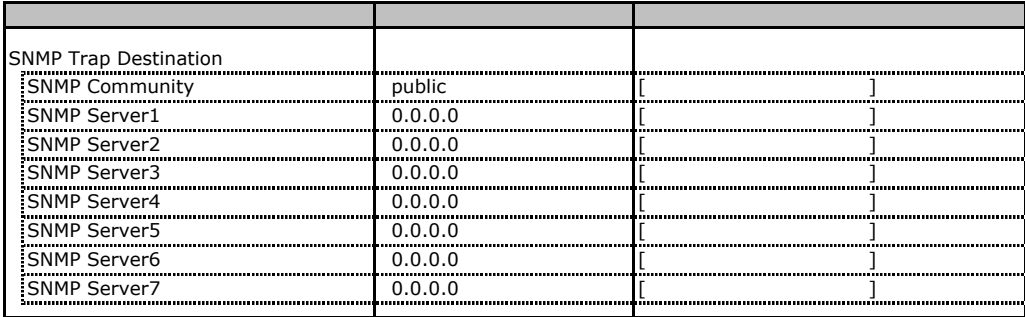

## **.** Email Alerting

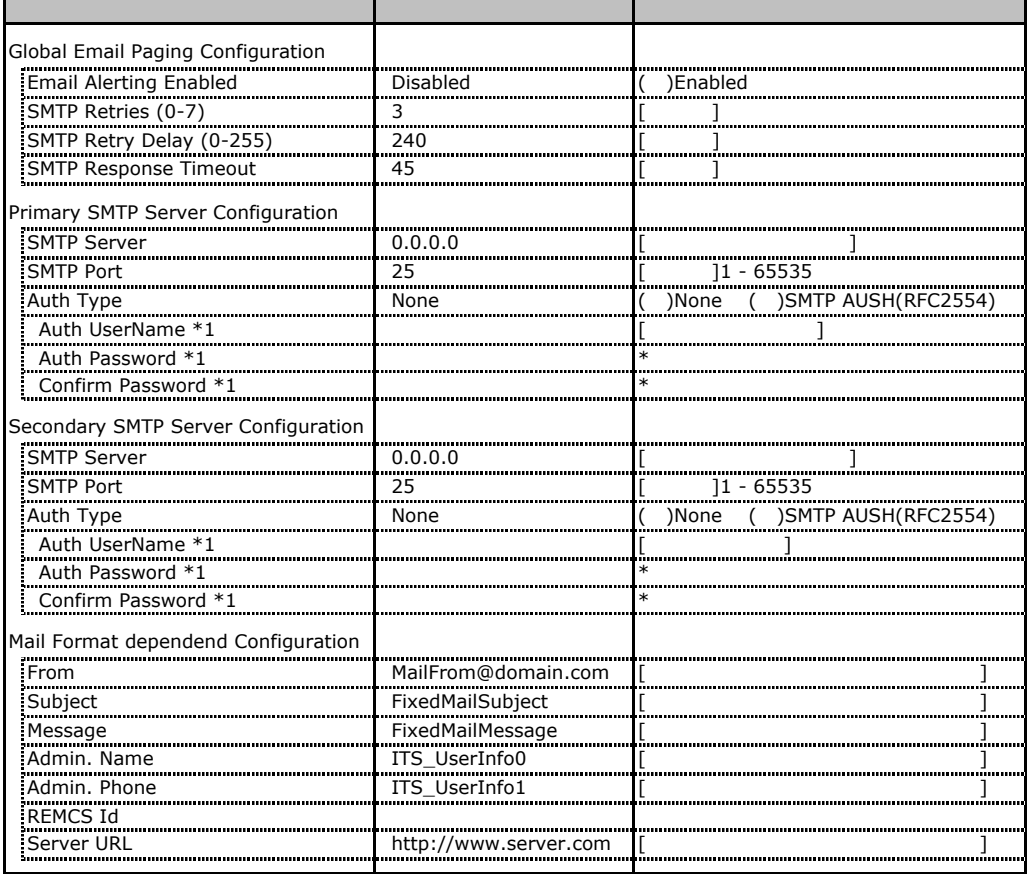

 $*1$  Auth Type SMTP AUTH RFC 2554)

## **.** User Management

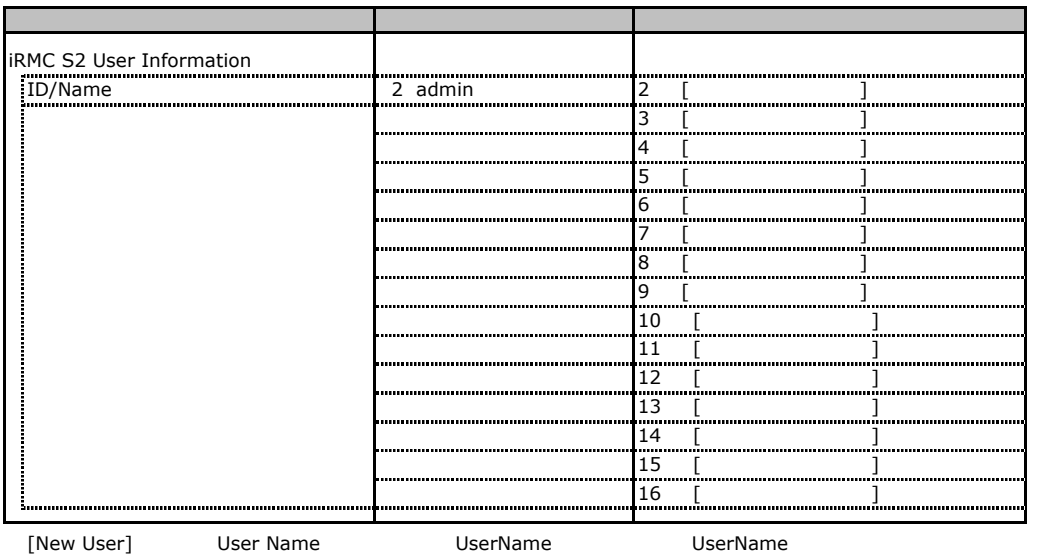

 $\bf 1$ 

#### **User "admin(2)" Configuration**

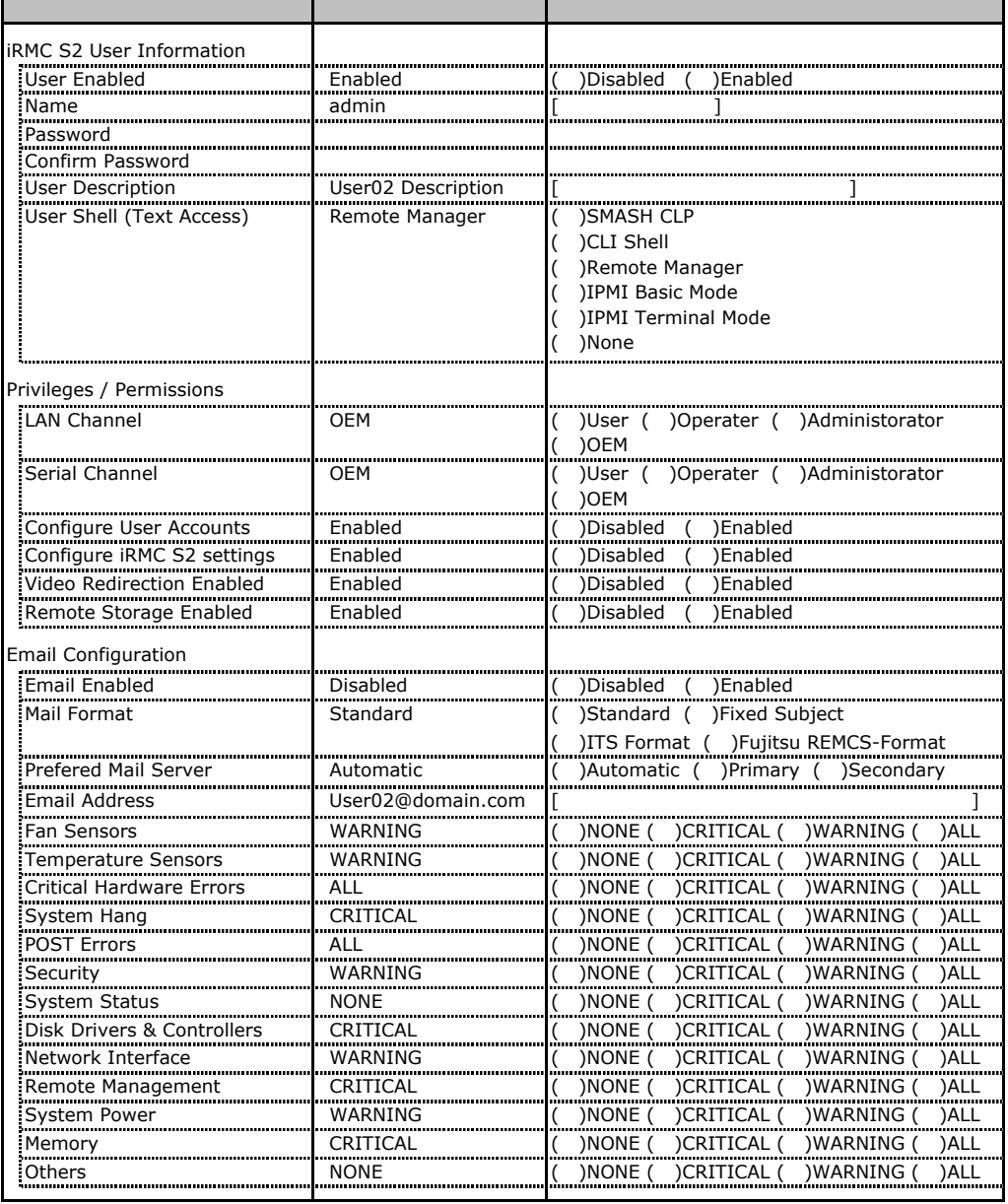

ID2 UserName<br>ID2 admin

UserName/ID

■ **User " ( )" Configuration**

| RMC S2 User Information<br>,,,,,,,,,,,,,,,,,,,,,,,,,,,,,,,,,,,, |              |                                                                                 |
|-----------------------------------------------------------------|--------------|---------------------------------------------------------------------------------|
| User Enabled                                                    |              | )Disabled<br>)Enabled                                                           |
| : Name                                                          |              |                                                                                 |
| Password                                                        |              |                                                                                 |
| Confirm Password                                                |              |                                                                                 |
| ,,,,,,,,,,,,,,,,,,,,,,,,,,,,,,,,,,,,<br>User Description        |              |                                                                                 |
| User Shell (Text Access)                                        |              | <b>SMASH CLP</b>                                                                |
|                                                                 |              | )CLI Shell                                                                      |
|                                                                 |              | )Remote Manager                                                                 |
|                                                                 |              | )IPMI Basic Mode                                                                |
|                                                                 |              | )IPMI Terminal Mode                                                             |
|                                                                 |              | )None                                                                           |
| Privilege / Shell                                               |              |                                                                                 |
| LAN Channel                                                     |              | )User ( )Operater ( )Administorator<br>(                                        |
|                                                                 |              | )OEM                                                                            |
| Serial Channel                                                  |              | )User ( )Operater ( )Administorator                                             |
|                                                                 |              | )OEM                                                                            |
| Configure User Accounts                                         |              | )Disabled<br>Enabled                                                            |
| Configure iRMC S2 settings                                      |              | )Disabled<br>)Enabled<br>mním monum monum minorám monum mon                     |
| Video Redirection Enabled                                       |              | )Disabled<br>)Enabled<br>.<br><br>                                              |
| Remote Storage Enabled                                          |              | )Disabled<br>)Enabled                                                           |
| Email Configuration                                             |              |                                                                                 |
| Email Enabled                                                   | Disabled     |                                                                                 |
| Mail Format                                                     | Standard     | )Disabled ( )Enabled<br>)Standard ( )Fixed Subject                              |
|                                                                 |              | )ITS Format ( )Fujitsu REMCS-Format                                             |
| Prefered Mail Server                                            | Automatic    |                                                                                 |
|                                                                 |              | )Automatic ( )Primary<br>)Secondary                                             |
| <b>Email Address</b><br>;                                       |              |                                                                                 |
| Fan Sensors                                                     | WARNING<br>  | )ALL<br>) NONE<br>) CRITICAL<br>)WARNING<br>ímmu                                |
| <b>Temperature Sensors</b>                                      | WARNING      | )ALL<br>)CRITICAL (<br>)WARNING<br>) NONE                                       |
| Critical Hardware Errors                                        | ALL          | <b>)ALL</b><br>) NONE<br>CRITICAL (<br>)WARNING                                 |
| System Hang                                                     | CRITICAL<br> | ) NONE<br>)CRITICAL (<br>)WARNING<br>)ALL                                       |
| POST Errors<br>.<br>                                            | ALL<br>      | )ALL<br><b>NONE</b><br>) CRITICAL<br>)WARNING<br>                               |
| Security                                                        | WARNING<br>  | ) NONE<br>)CRITICAL<br>)WARNING<br>)ALL                                         |
| <b>System Status</b>                                            | <b>NONE</b>  | <b>NONE</b><br>)CRITICAL<br>)WARNING<br>)ALL                                    |
| Disk Drivers & Controllers                                      | CRITICAL     | ) WARNING<br>) NONE (<br>)CRITICAL (<br>)ALL                                    |
| Network Interface                                               | WARNING<br>  | ) NONE<br>)CRITICAL (<br>)WARNING<br>)ALL<br><br>í                              |
| Remote Management                                               | CRITICAL<br> | ) NONE<br>)CRITICAL<br>)WARNING<br>)ALL<br><br>ímmu<br><br>                     |
| <b>System Power</b><br>                                         | WARNING<br>  | ) NONE (<br>)CRITICAL<br>)WARNING<br>)ALL<br>ímmu<br>ímmunin<br>ímumumumumu<br> |
| Memory                                                          | CRITICAL     | ) WARNING<br>) NONE (<br>)CRITICAL (<br>)ALL                                    |
| Others                                                          | <b>NONE</b>  | )NONE ( )CRITICAL (<br>) WARNING (<br>)ALL                                      |
|                                                                 |              |                                                                                 |

ID3 16 UserName

 $1D3$  16

## **.** LDAP Configuration

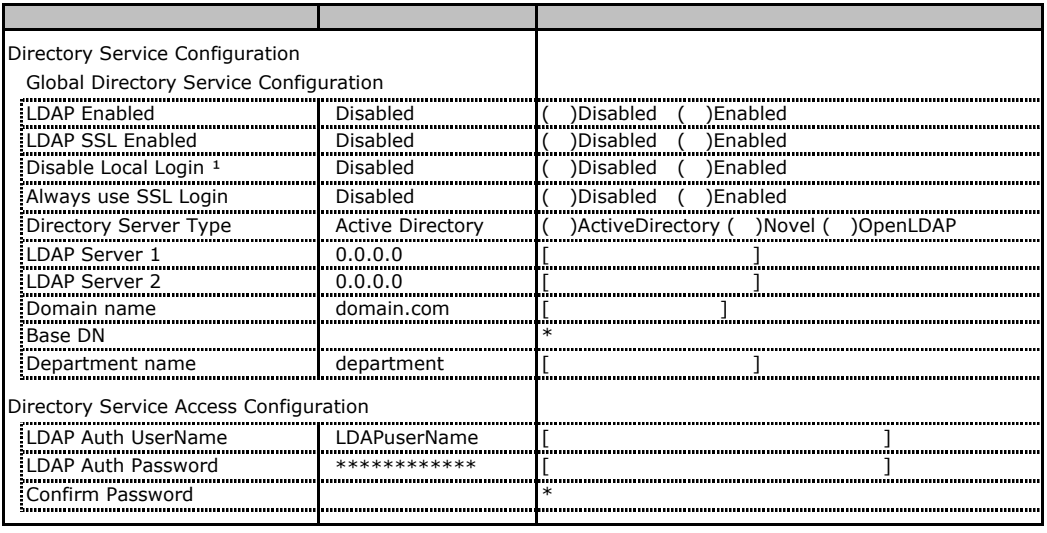

 $*1$  LDAP  $\qquad$ 

Novel eDirectory OpenLDAP

### **.** BIOS Text Console

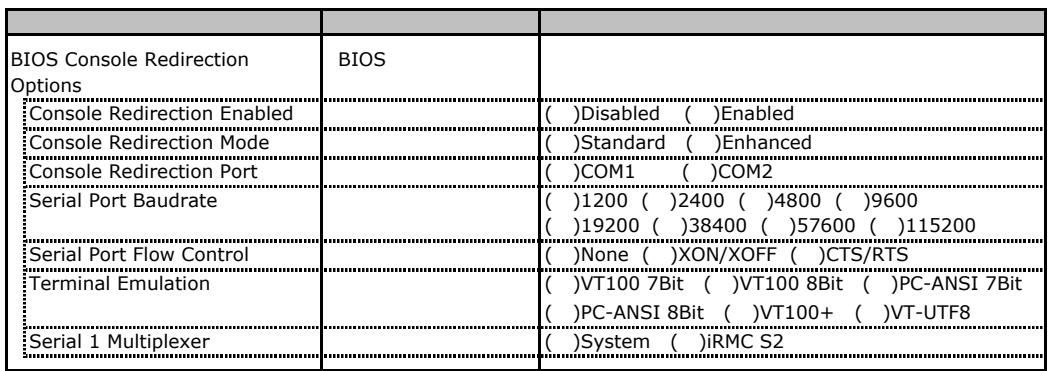

## **L.** Advanced Video Redirection

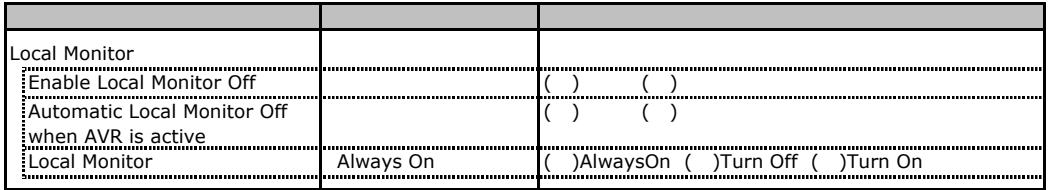

Local Monitor Finable Local Monitor Chinas Enable Local Monitor Off Always On Turn Off Turn On Turn On

# RAID

RAID **RAID** 

## **RAID 5/6 SAS based on LSI MegaRAID**

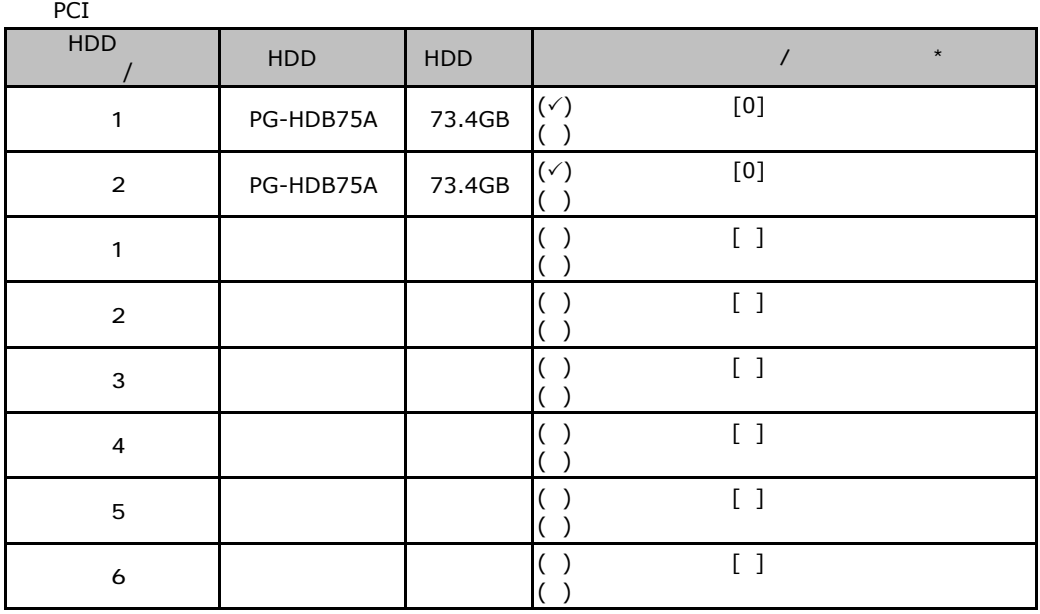

 $\star$  $012...$ 

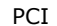

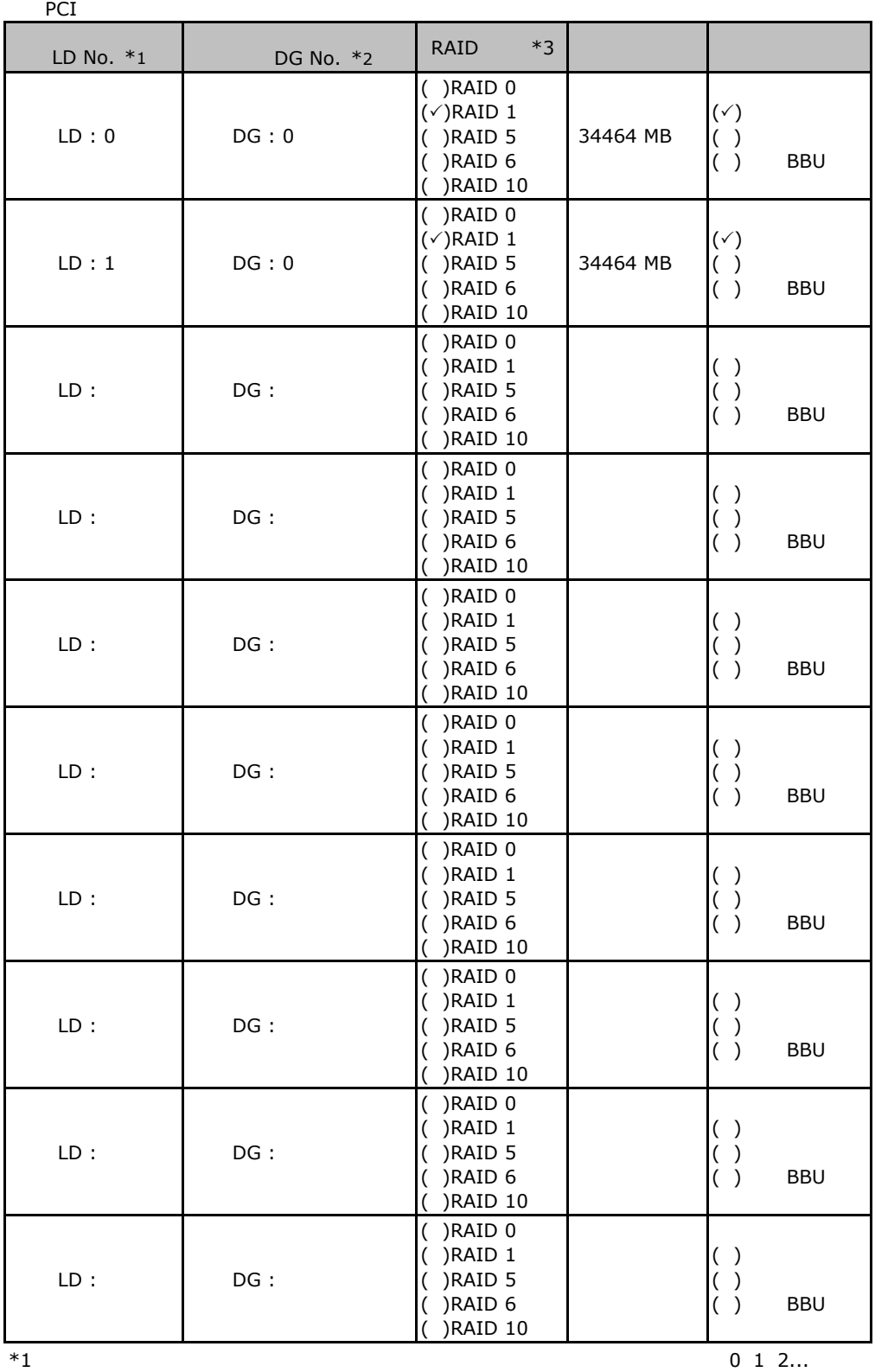

 $*2$  $^{*2}_{*3}$ <br> $^{*3}_{*3}$  RAID 0+1 RAID 10

# **.** MegaRAID SAS 8344ELP

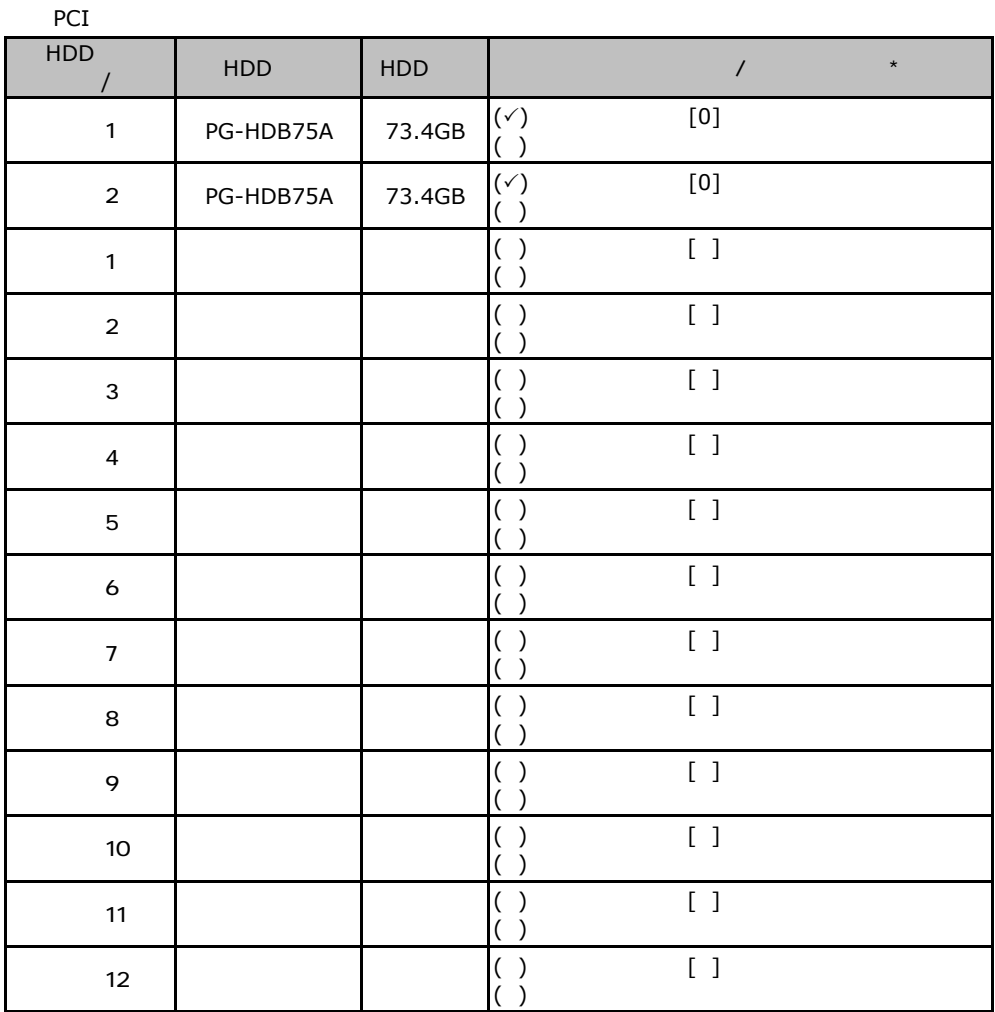

 $\star$  $012...$ 

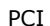

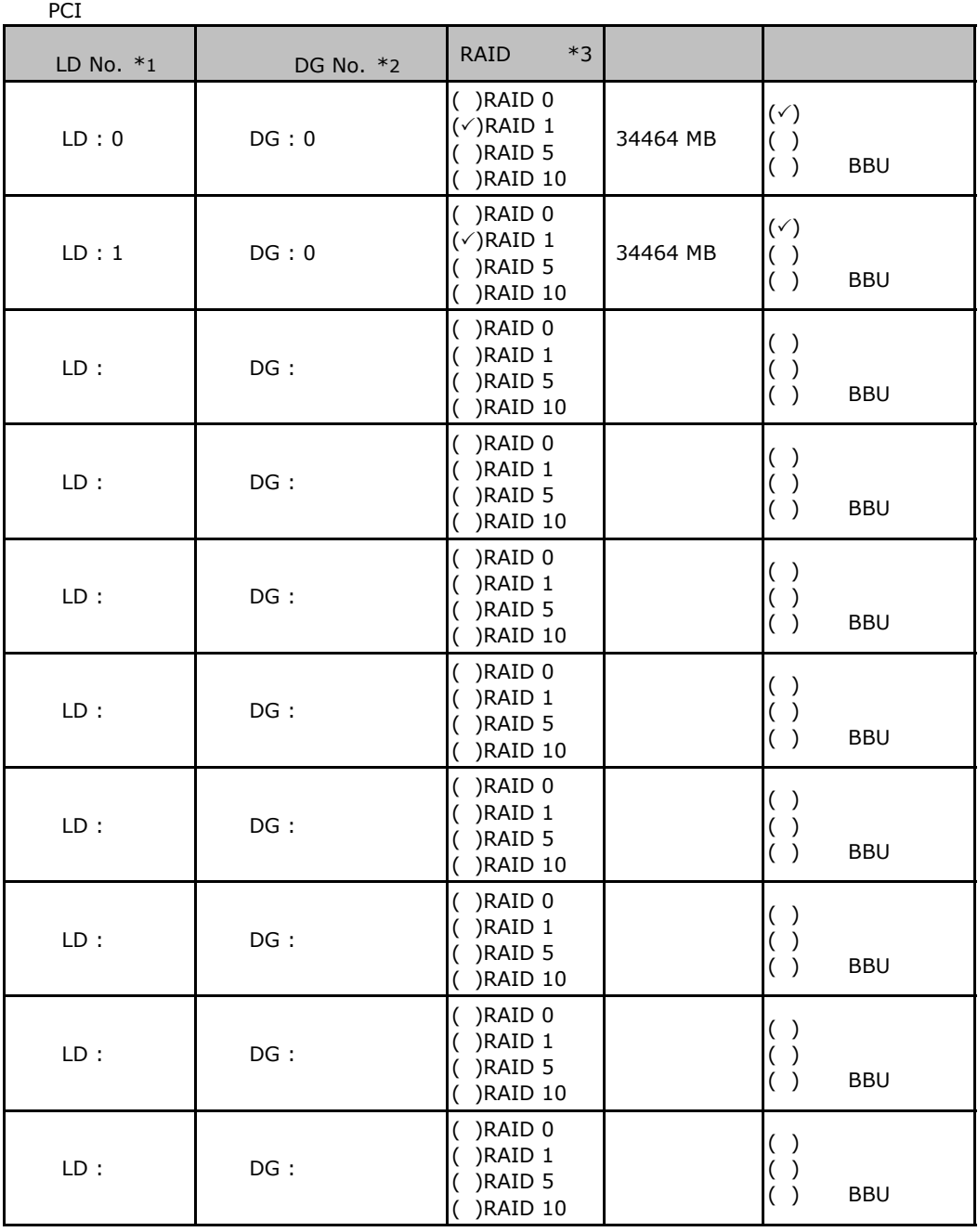

 $*1$  0 1 2...

 $*2$  $*2$ <br> $*3$  RAID 1+0 RAID 10

ServerStart

## . RAID/

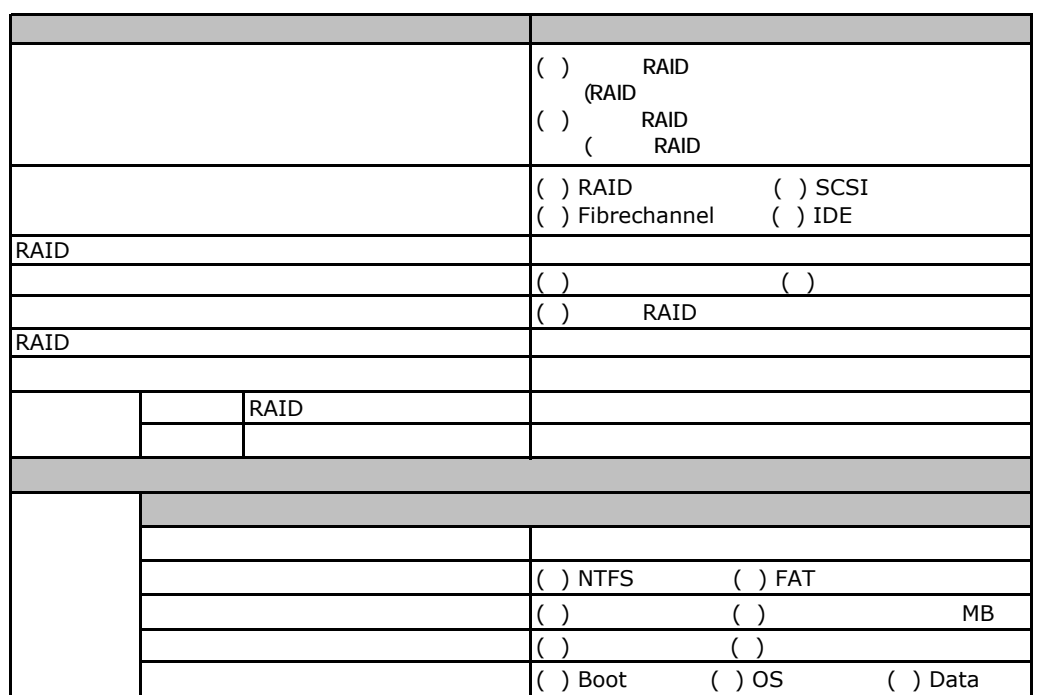

## EXPLOMBLE OS Windows 2003

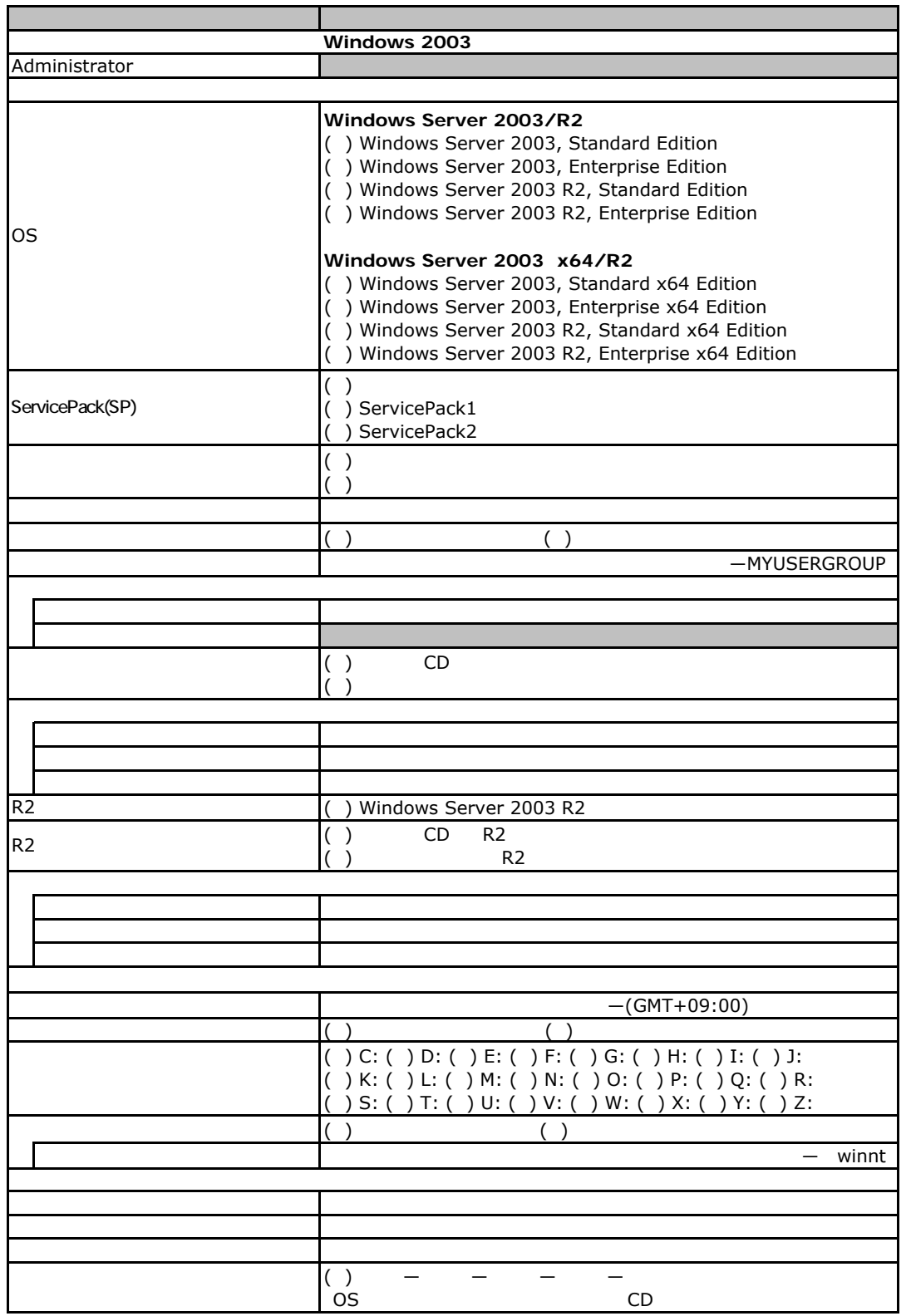

 $($ 

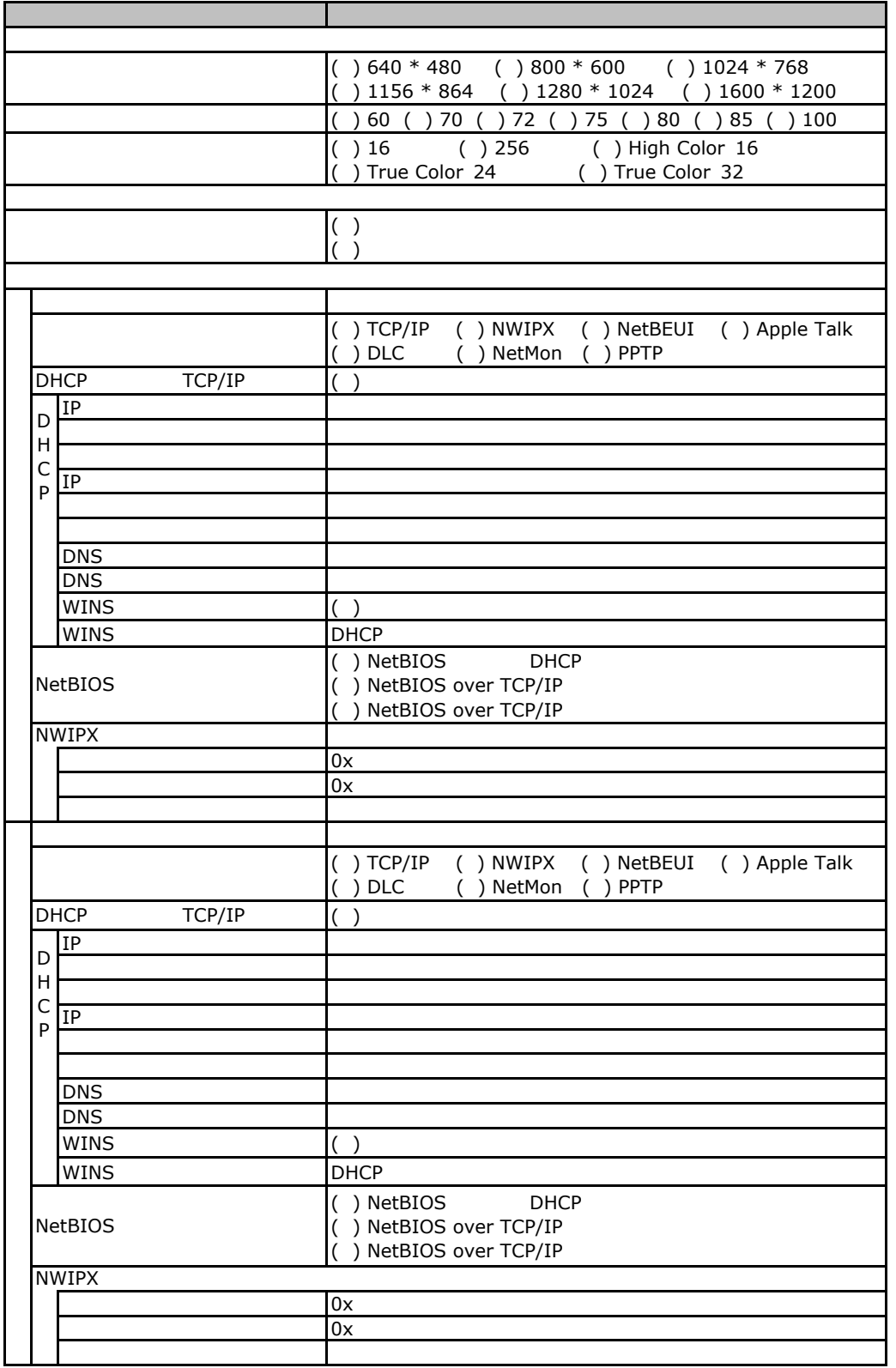

 $\overline{E}$ 

 $($   $)$ 

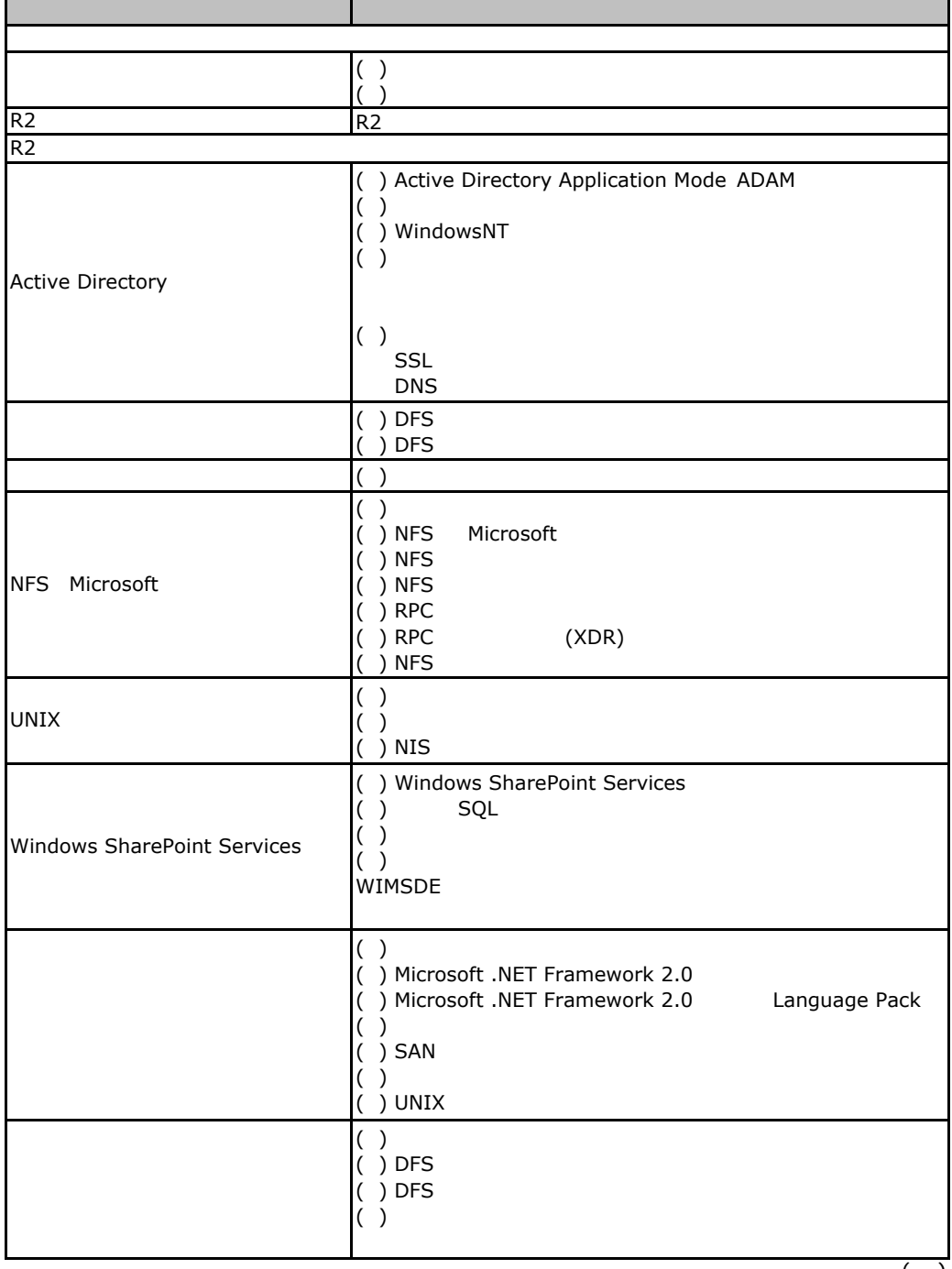

 $($ )

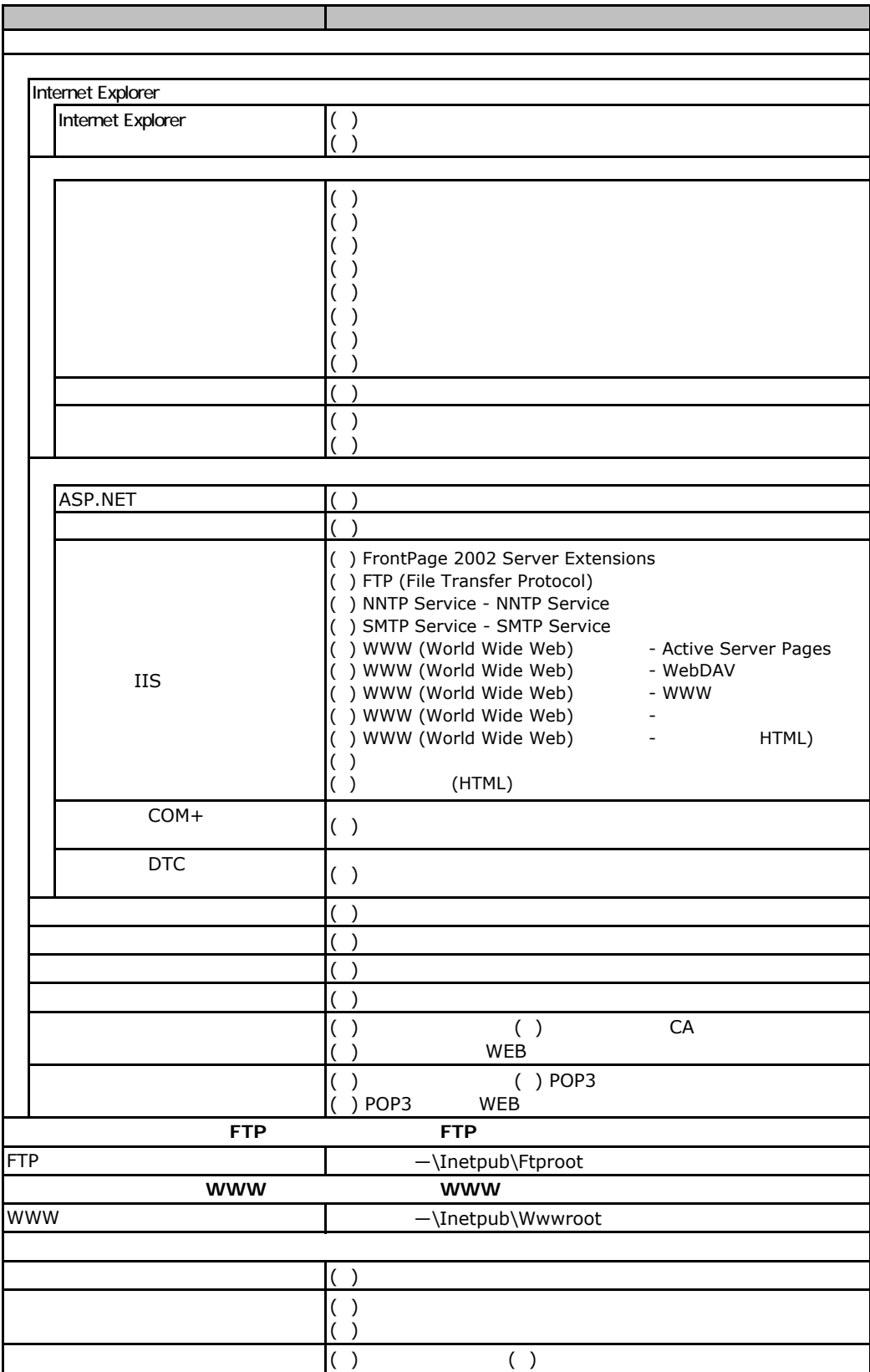

E.2 OS Windows 2003

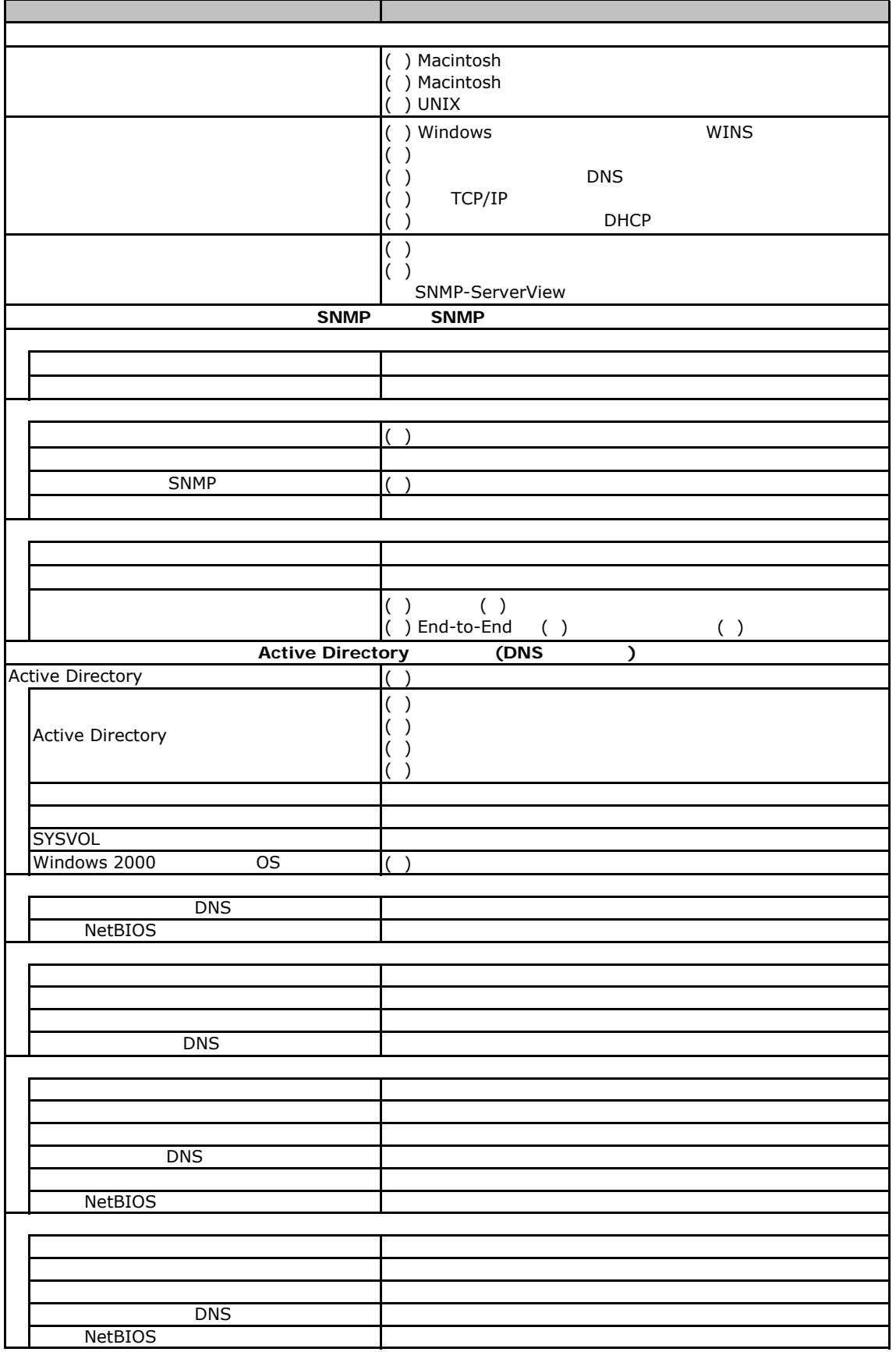

## E.3 OS Windows2008

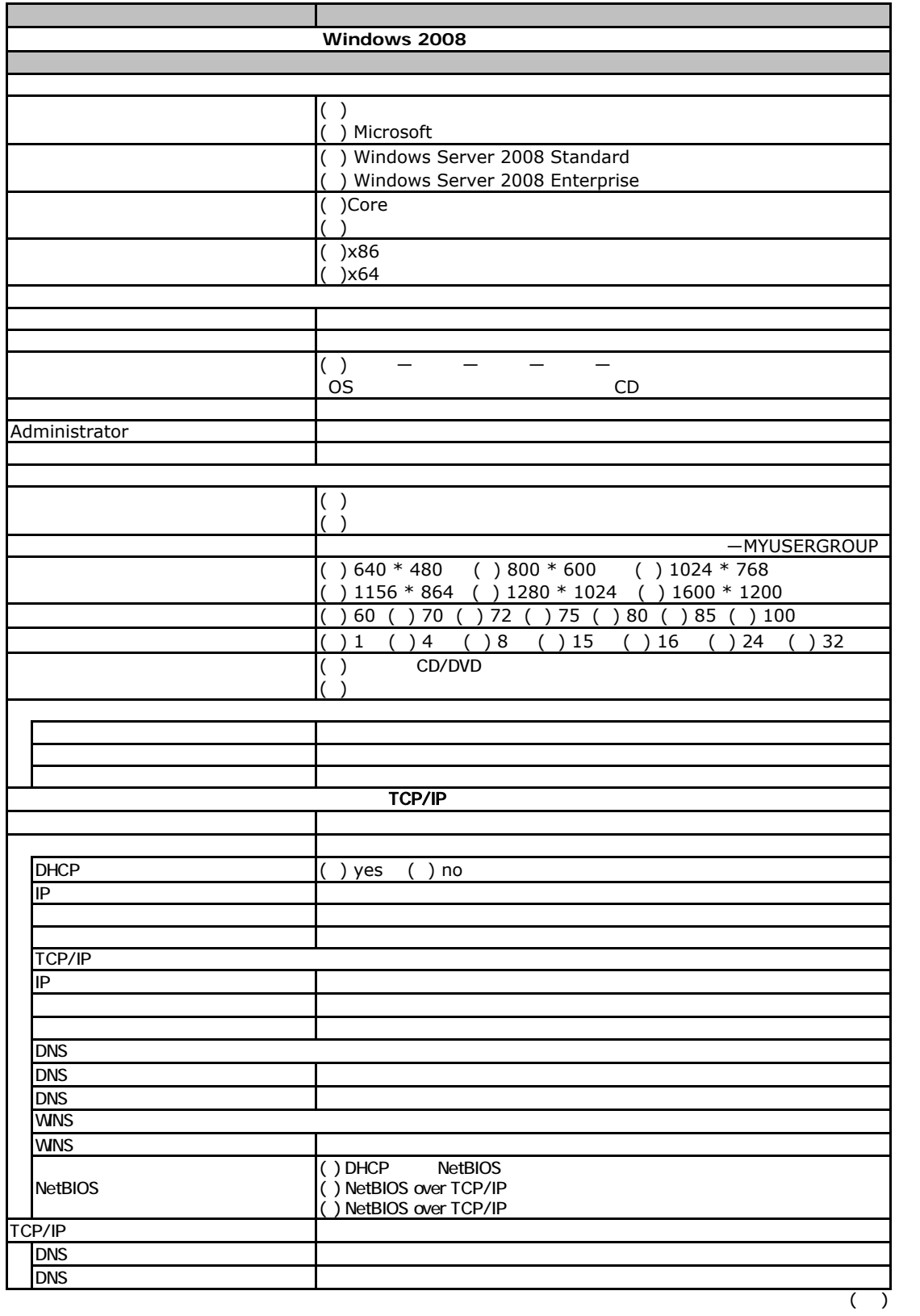

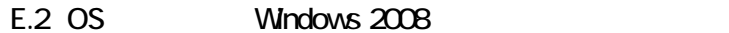

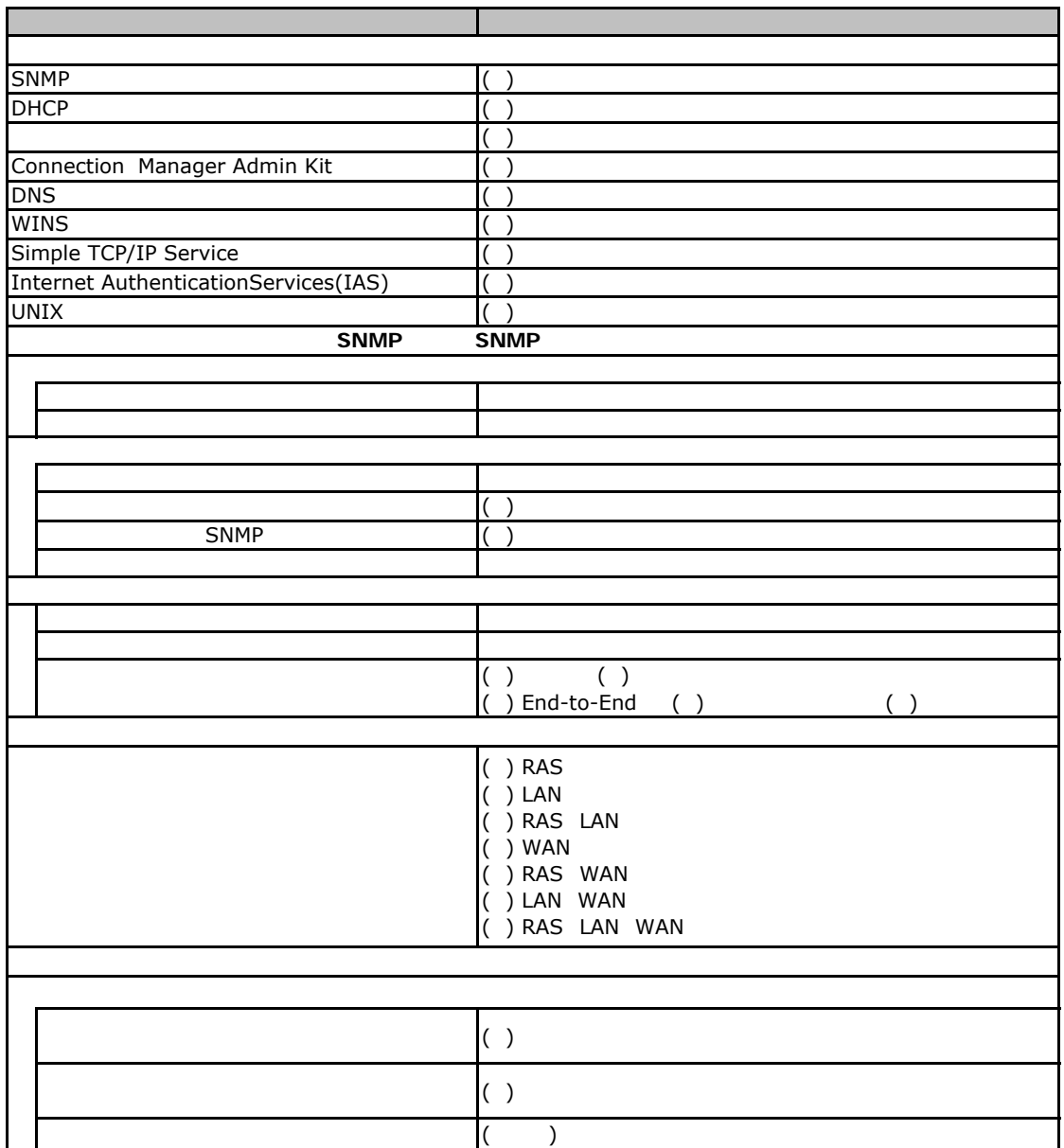

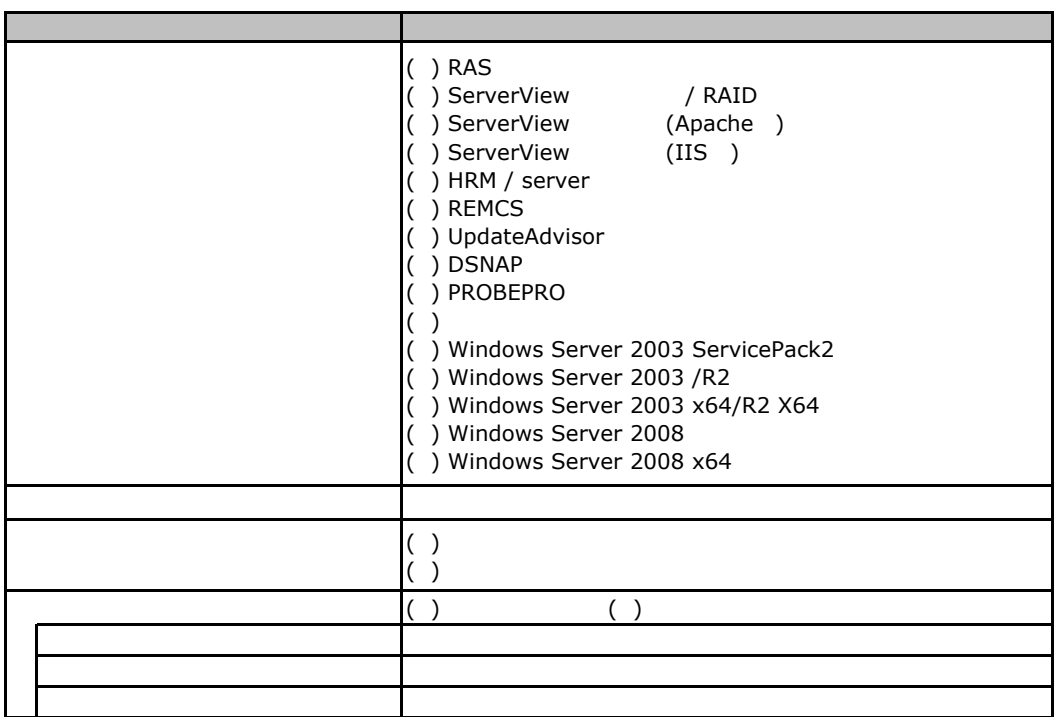

E**.**4アプリケーションウィザード

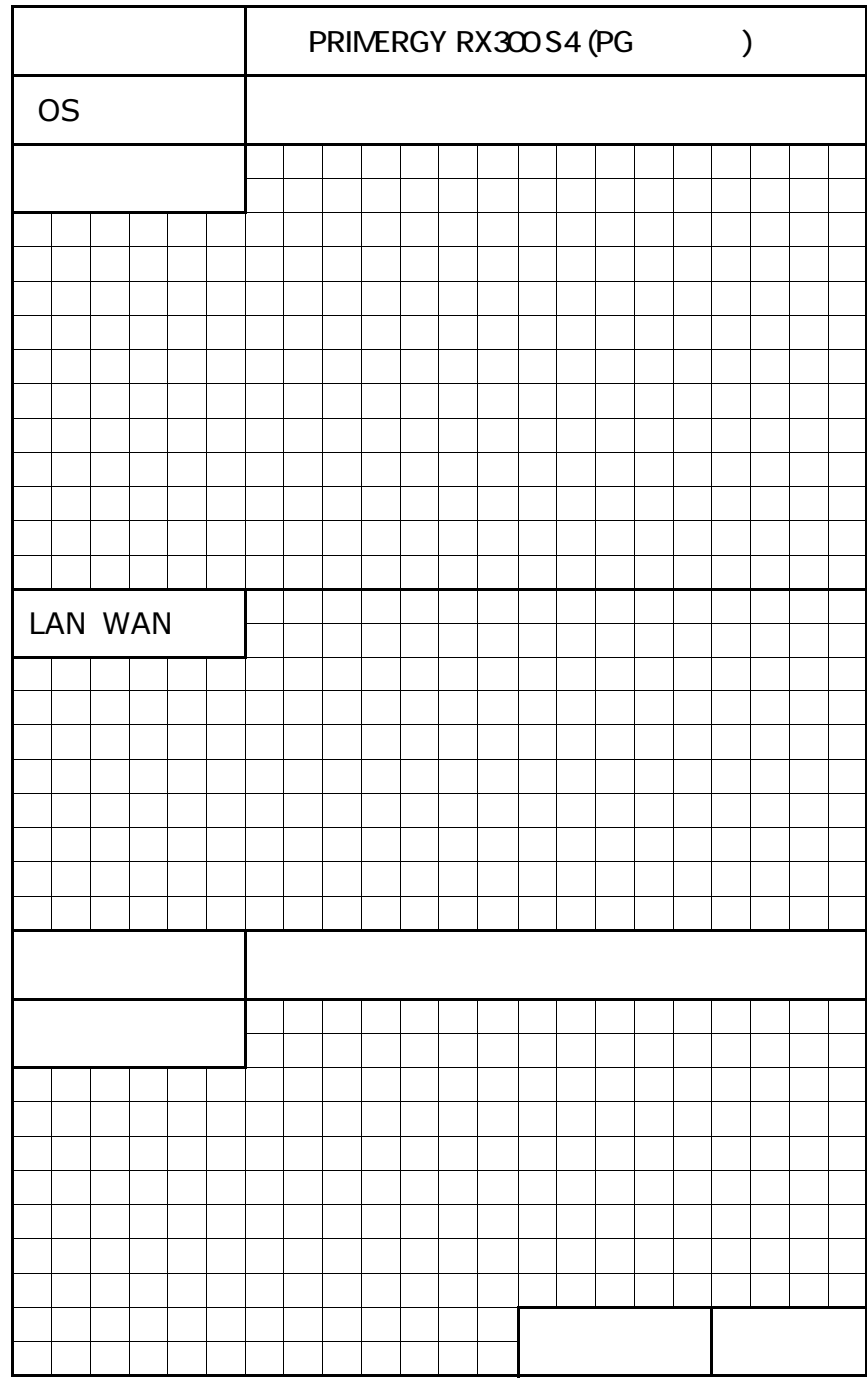

 $\overline{F}$ 

PRIMERGY RX300S4

CA92276-8324-01

発 行 日 **2008** 年 **11**月